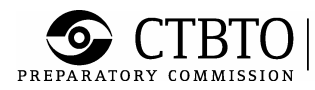

 $\left| \begin{array}{l} \text{preparatory commission for the} \\ \text{comprehensive nuclear-test-band} \\ \text{treaty organization} \end{array} \right.$ 

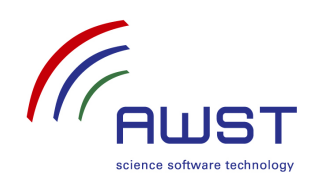

IDC/DEVLAN/OG-RN 20 May 2008

English only

AWST-TR-08/06

## **IDC Development LAN Operator's Guide - RN**

This document contains information on the operation of the Radionuclide Software on the IDC Development LAN, including baseline descriptions and monitoring, troubleshooting and change procedures.

#### **Summary**

This document describes the procedures used to operate and maintain the Radionuclide (RN) processing software on the IDC Development LAN. It also describes the hardware, software and environment baseline, which is needed to properly operate the Development LAN software. The chapters on the Development LAN baseline and on change procedures are of general interest for all Development LAN users and developers.

## **Document history**

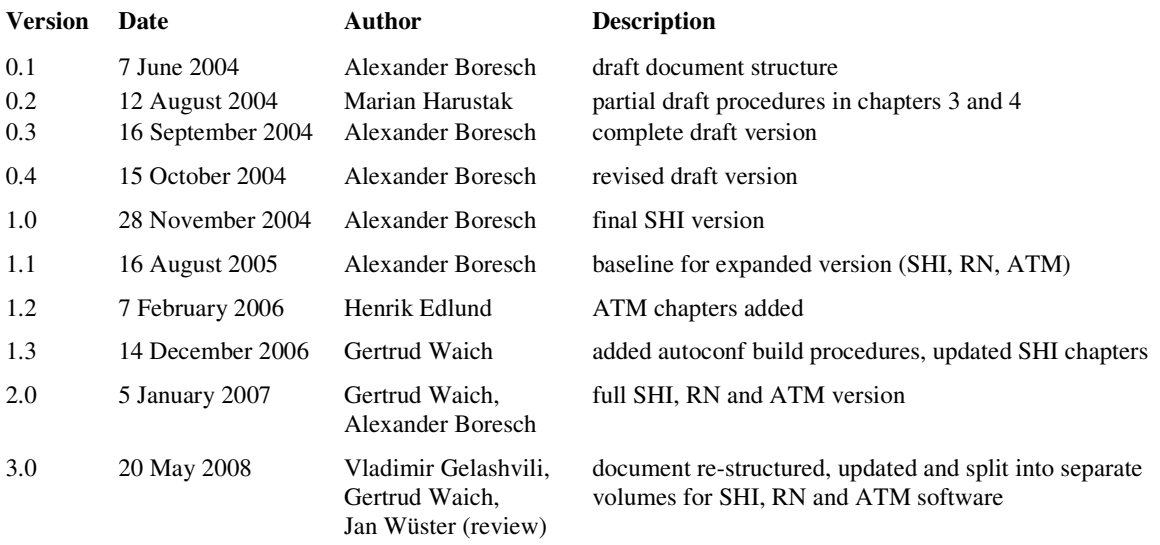

#### **Contents**

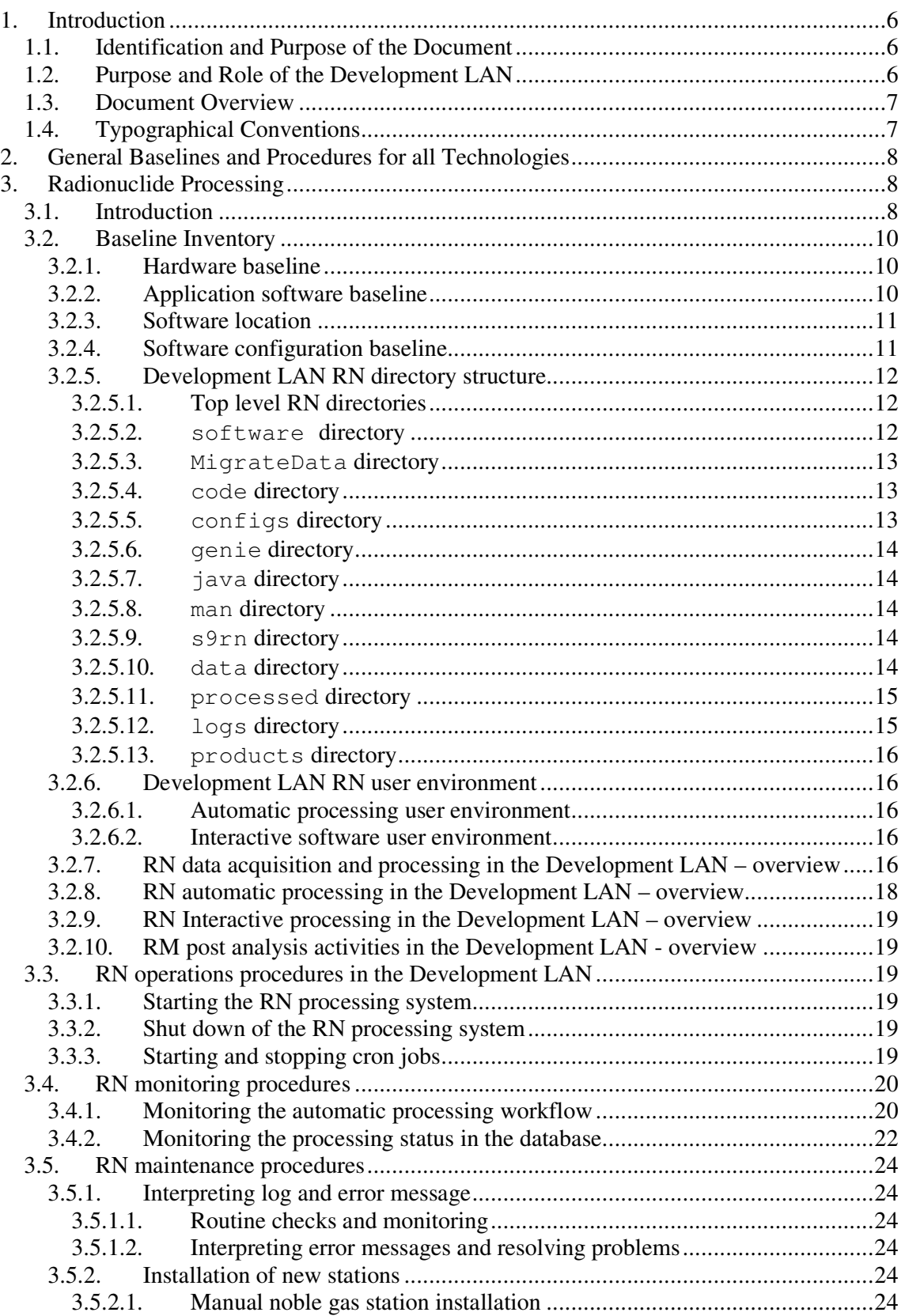

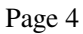

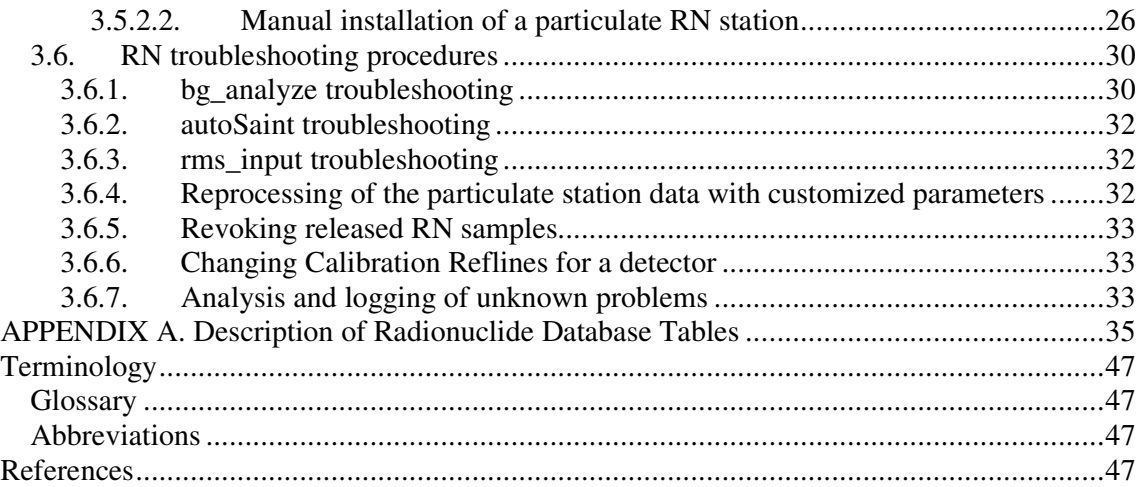

## **List of Figures**

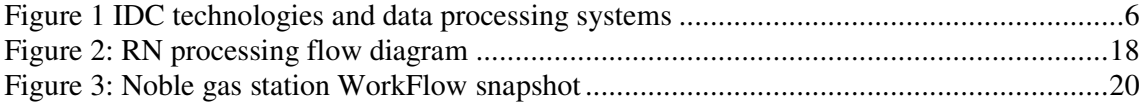

## **1. INTRODUCTION**

#### **1.1. Identification and Purpose of the Document**

This document describes the procedures used to operate and maintain the radionuclide (RN) processing software on the IDC Development LAN. It provides an overview over the existing infrastructure and also describes the hardware and software environments, which is needed to properly operate the Development LAN software. The addressed audience is primarily the Development LAN operators, but also includes all developers, testers, users and administrators of the Development LAN hardware and software.

There are two companion documents, [IDC/DEVLAN/OG-SHI] and [IDC/DEVLAN/OG-ATM], which describe the Development LAN's Operations and Maintenance procedures for the waveform technologies processing software and the Atmospheric Transport modelling software, respectively.

The current document is based on general framework provided by the following documents:

- IDC Operational Manual, [IDC-OM]: Describes the general operational framework and mission of the IDC. Available at
- H:\Conference Documents\Official Documents\PMOs and AG\WGA\WGB\Operational Manuals\IDC OM in the CTBTO Intranet.
- Draft Procedures of the IDC Configuration Control Board (CCB), [IDC-CCB]: Describes the software and configuration change procedures for the IDC Testbed and Operations LANs. Available at: http://idc030.idc.ctbto.org:8000/Docs/CCB-Documentation.html in the CTBTO Intranet.
- IDC Software Documentation Orientation Booklet, [IDC-SDO]: Introduces new users to the IDC work environment including the IDC computer infrastructure and software. Available at: http://intranet.ctbto.org/stafforientation02mar20.pdf.

## **1.2. Purpose and Role of the Development LAN**

The Development LAN was created in July 2002 and serves as a development and test platform for the IDC software. This includes processing software for all CTBT monitoring technologies Seismic, Hydro-acoustic and Infrasound (SHI) data processing, Radionuclide (RN) data processing and Atmospheric Transport Modelling (ATM).

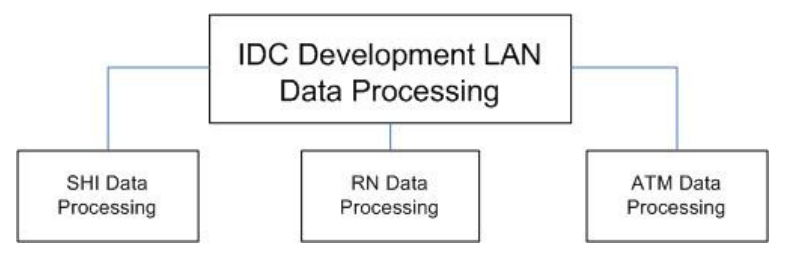

**Figure 1 IDC technologies and data processing systems** 

The Development LAN is owned by the IDC Software Integration unit and is under less rigorous configuration control than other IDC LANs (Testbed and Operations LANs). When new or modified software becomes available and has successfully passed unit testing by the developers, it is installed on the Development LAN to be tested in the integrated IDC data processing system for the relevant technology. Such integration testing checks if the new or modified software component functions well within the framework of the whole SHI processing system and helps to identify any unintended effects of the installed software change on other processing software. If such effects are found, they are analyzed and resolved before the software change is implemented on the Testbed LAN for operational testing, and finally on the Operations LAN for use in regular IDC operations. Thus the Development LAN has a major quality assurance role in the IDC software development cycle.

## **1.3. Document Overview**

Chapter 1 gives an introduction to this document.

Chapter 2 contains general information, which is common for all processing technologies. It is organized in sections describing roles and responsibilities, the hardware and infrastructure baselines, the general directory structure, the role and use of the configuration management system *ClearCase* at the IDC, and generic change procedures. The information in this chapter is of general interest for all Development LAN users. **Chapter 2 is identical for all three volumes of the Development LAN Operator's Guide. To support maintainability it is only contained in [DEVLAN/OG-SHI] and omitted here.**

Chapter 3 contains all RN-specific information including the baseline inventory and procedures for routine operations, system monitoring, system maintenance and troubleshooting. The primary audience for this chapter are the operators of the RN processing software. However, the baseline information and troubleshooting procedures may also be of interest for developers and testers.

## **1.4. Typographical Conventions**

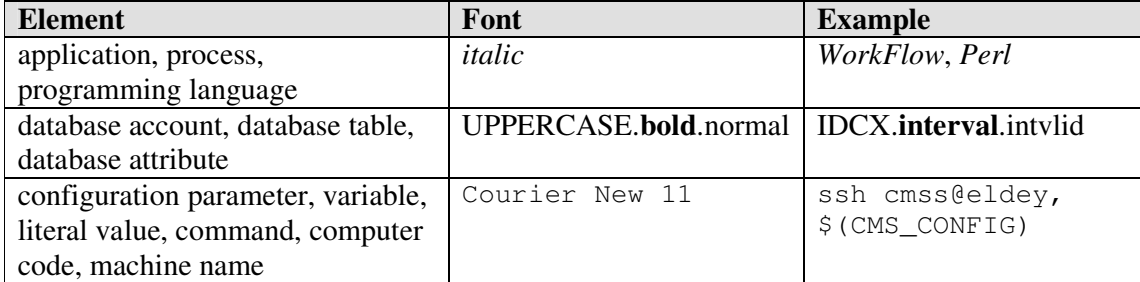

## **2. GENERAL BASELINES AND PROCEDURES FOR ALL TECHNOLOGIES**

This chapter is identical to the three volumes of the Development LAN Operator's Guide. To facilitate document maintenance it is omitted here. See [IDC/DEVLAN/OG-SHI] to see the contents.

## **3. RADIONUCLIDE PROCESSING**

#### **3.1. Introduction**

Radionuclide stations sample the atmosphere in time intervals of 24 hours or less with the objective of detecting traces of radioactive particles, gases and aerosols that may have originated from a nuclear weapon test.

- Atmospheric, underwater, surface and near surface (non-evasive) explosions can be identified via particulate radionuclide monitoring. Nearly all fission and activation products created in a nuclear explosion are solid elements at ambient temperatures. They therefore attach to particles, which either exist in the form of natural aerosols or are formed by solidified residues of the explosive device or its environment. The filtering devices used in the particulate station network collect these radioactive particles.
- With underground and underwater (evasive) explosions, there is little probability that the solid residues will enter the atmosphere and be available for collection on the filtering devices. In these cases no aerosols, but only gases are released into the atmosphere via cracks, diffusion, etc. Of special interest are gases, which have little affection to surfaces of underground cracks and fissures, nor will dissolve appreciably in water. This applies especially to the noble gases helium, neon, argon, krypton, xenon and radon. The only radioactive isotopes of these elements expected after a nuclear detonation are isotopes of argon, krypton and xenon. Collection of argon is complex and therefore too expensive. Almost all krypton isotopes are too short-lived for collection; one is too long lived, and therefore has a high background in the atmosphere from all kinds of utilization of fission. Radon isotopes are not present in nuclear weapons debris in quantities that can compete with the ambient background stemming from primordial thorium and uranium. Just several isotopes of xenon have suitable half-lives and radiations to be detected. The CTBT relevant radioxenon isotopes are:  $^{131m}$ Xe,  $^{133m}$ Xe,  $^{133}$ Xe,  $^{135}$ Xe with half-lives of 11.934, 2.19 and 5.243 days, and 9.14h, respectively. These radioactive xenon isotopes are also produced in nuclear power plants and, directly or as by-product, in certain medical facilities. To distinguish between the release from such applications and from a subsurface nuclear explosion, the ratios of the isotopes are helpful.

Particulate stations are required to report sample data to the IDC within 72 hours after the commencement of sample collection. During this time period, particulate samples are allowed a substantial decay time and then counted on a High-Purity Germanium (HPGe) detector for at least 20 hours.

Noble gas stations have different requirements for processing times. These stations are required to report sample data to the IDC within 48 hours after the commencement of sample collection. Noble gas samples are chemically processed after sample collection and then counted for a maximum of 24 hours. Acceptable measurement modes for noble gas samples include high resolution gamma (γ) spectroscopy and beta-gamma (β-γ) coincidence. Chemical processing entails passing the noble gas sample through various traps and sieves to separate

xenon (Xe) from other atmospheric gases that can interfere with the detection of radiation emitted by the radioxenons. Currently there are four radioxenon measurement systems in operational use:

ARSA (Automated Radioxenon Sampler and Analyzer) Developer: PNNL (USA) Detection: 2-D beta gamma Technology: coincidence spectroscopy Collection Time: 8 hours per cycle

SAUNA (Swedish Automatic Unit for Noble gas Acquisition) Developer: FOI (Sweden) Detection: 2-D beta gamma Technology: coincidence spectroscopy Collection Time: 12 hours per cycle

ARIX (Analyzer of Radioactive Isotopes of Xenon) Developer: KRI (Russian Federation) Detection: beta-gated gamma Technology: spectroscopy Collection Time: 8 hours per cycle

SPALAX (Système de Prélèvement Automatique en Ligne avec l'Analyse du Xénon) Developer: CEA (France) Detection: high resolution gamma Technology: spectroscopy Collection Time: 24 hours per cycle

The objective of radionuclide processing is to analyze radionuclide data and produce standard radionuclide data products. To achieve these objectives all relevant radionuclide data received from the operating IMS radionuclide stations must be successfully processed. There are several types of the IMS radionuclide data:

- Pulse Height Data (PHD), containing the spectra to be analyzed automatically and interactively
- Meteorological (MET) Data
- State-Of-Health (SOH) Data of a station and its associated detector
- Alert Data
- Data from Certified Radionuclide Laboratories (RLR)

PHD messages are automatically analyzed. The following types of PHD messages are recognized:

- BLANKPHD messages contain PHD acquired by counting an unexposed air filter on an HPGe detector. BLANKPHD messages are not sent from noble gas stations.
- CALIBPHD messages contain PHD acquired by counting a known standard source with a detector system.
- DETBKPHD messages contain PHD acquired by performing a background measurement of a detector system.
- GASBKPHD messages contain PHD of an empty plastic scintillation gas cell from stations that observe a memory effect during sample acquisition due to nuclides from the previous sample absorbed onto the walls of the gas cell. At present, only noble gas monitoring systems that utilize beta-gamma coincidence counting have plastic scintillation gas cells. The GASBKPHD is acquired after a sample has been evacuated from the gas cell and before the next sample acquisition is started. The purpose of the GASBKPHD is to enable the quantification of radioxenon atoms that are adsorbed onto the walls of the plastic scintillation gas cell.
- QCPHD messages contain the PHD of the daily quality control measurement acquired from a brief count of a known standard source with a detector system
- SPHD messages can contain the actual Sample Pulse Height Data, simply called "Samples" in the jargon. Samples are further subdivided into:
	- o SPHDF: Full sample, contains PHD from a sample acquired for the IDCdefined full acquisition time
	- o SPHDP: Preliminary sample, contains PHD from a sample acquired for a time shorter than that of the full acquisition time.

The automatic processing also serves to aid in monitoring the state-of-health of a station and its associated detector.

## **3.2. Baseline Inventory**

## *3.2.1. Hardware baseline*

The automatic RN processing software is operated on a single machine (eldey).

The RN software uses the standard Development LAN database server orac1 and the database instances idcdev as a main database and idcdev2 as an archive database.

Interactive RN analysis is not performed routinely on the Development LAN but can be configured on any Development LAN machines when desired.

## *3.2.2. Application software baseline*

The automatic RN processing software is run by the *UNIX/Linux* user auto. The user auto is maintained by the Development LAN operator.

The interactive RN analysis software is run by individual analysts from their UNIX accounts, and by other users who wish to perform interactive analysis of RN data. On the Development LAN interactive RN analysis is not routinely performed.

Several RN software applications or subsystems have been replaced in the recent years or are planned to be replaced in the future. The existing software design and user manuals from the original IDC documentation set are partially obsolete. The two most relevant documents are [IDC5.2.2] IDC Processing of Radionuclide Data, Revision 3, and [IDC6.5.10] Radionuclide Software User Manual, Revision 4. They are electronically available at the IDC products and services web site: http://kuredu.ops.ctbto.org.

A revision of the documentation, parallel to software redesign and development, is in progress.

#### *3.2.3. Software location*

All RN software applications are located in the directory  $/dv1/s$  of tware/rn. Executable files are installed in the s9rn subdirectory,

All RN scripts that are part of the application baseline are located in the directory /dvl/software/rn/scripts. The scripting languages used for baseline scripts are *sh, csh*  and *Perl*

All software modules (source code and executables binaries) and script versions are versioncontrolled using the IDC's configuration management system *ClearCase*. The Development LAN Operator maintains the application software and scripts baseline in *ClearCase* and in the Development LAN runtime system. The *ClearCase* administrator maintains the IDC software baseline for other LANs and assigns the Development LAN software patch labels. Refer to section 1.10 of the SHI part of the Operator's Guide for additional information on requesting and implementing changes to the Development LAN application software.

Source code can be found in the code directory and its subdirectories. The individual applications are grouped into subdirectories of the code/rms directory. The most relevant subdirectories are automatic, interactive, java, libraries and utilities. See section 3.2.5. for more information on the RN directory structure.

## *3.2.4. Software configuration baseline*

All configuration files for the RN processing system are located in the directory /dvl/software/rn/configs. The configs directory has subdirectories for environment configuration files (envs), parameterfiles (parmfiles), resource files for *Inspectra* and *WorkFlow* and icon pixmaps used by the *X Window System* for these applications (resources), *SQL* queries used at various steps in the processing chain and by *WorkFlow* and a file with anthropogenic nuclide names (NUCLIDE).

The environment files in the envs directory contain development related environments (rms\_dev.env) and settings for analysts (rms\_user.env). The *WorkFlow* configuration parameters are stored in the parmfiles directory.

## *3.2.5. Development LAN RN directory structure*

The general top-level directory structure for the Development LAN is described in chapter 2. The RN-specific top level directories follow this general structure and are listed in the table below. Directory levels are counted from the top level (level 1), which is  $\frac{\xi \tan \theta}{\sin \theta} = \frac{\pi}{6}$  for the Development LAN. In the RN area, the subdirectory depth goes to 8.

| Top level (Level 3) RN directories |                                               |
|------------------------------------|-----------------------------------------------|
| \$(lan)/data/rn                    | data directories and files used by the RN     |
|                                    | software                                      |
| \$(lan)/logs/rn                    | RN log file area                              |
| \$(lan)/products/rn                | RN data products                              |
| \$(lan)/software/rn                | installed RN software (source code, binaries, |
|                                    | libraries, scripts, configuration files)      |

3.2.5.1. *Top level RN directories* 

## 3.2.5.2. software *directory*

The RN software is structured into directories according to the type of the files (binaries, libraries, source code, etc.).

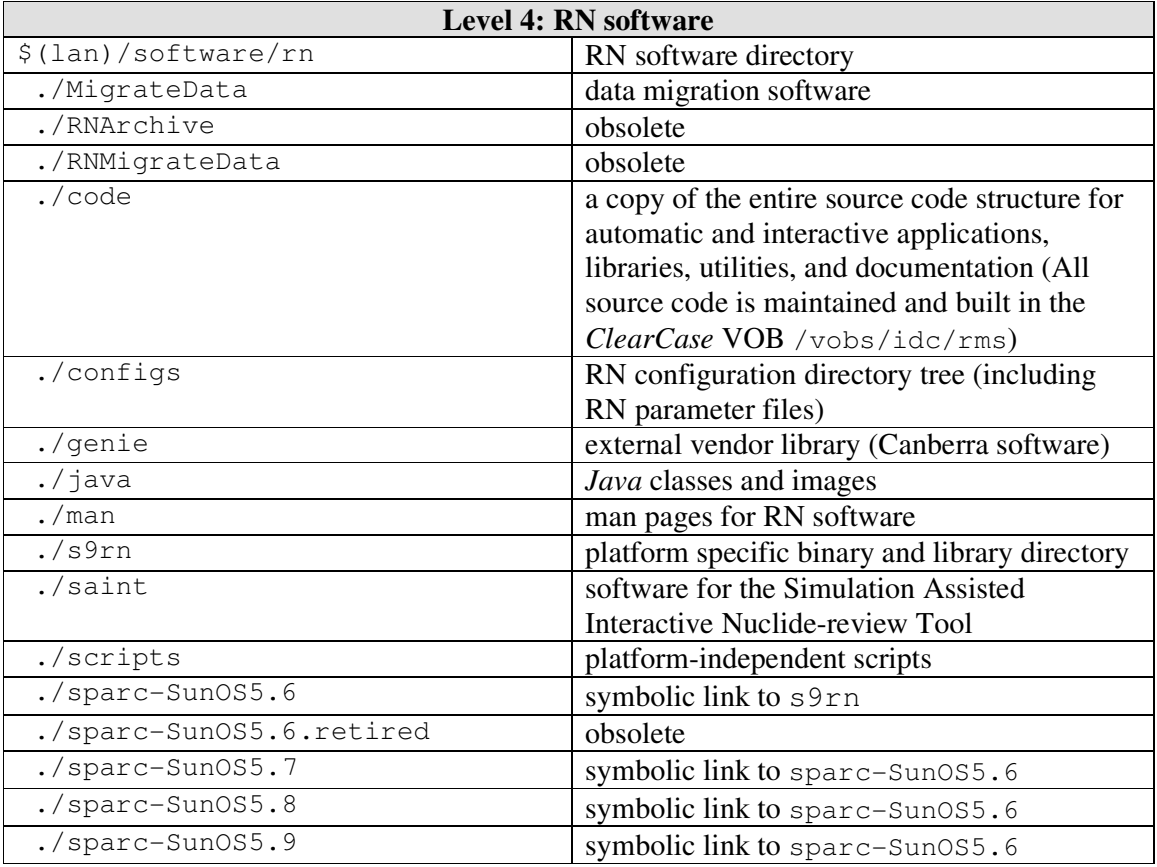

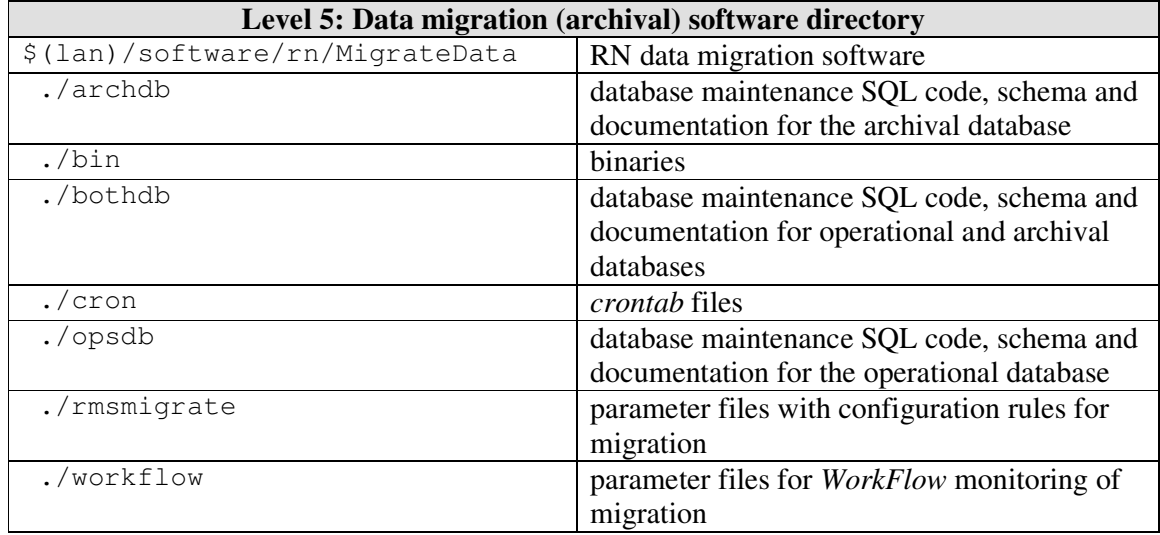

## 3.2.5.3. MigrateData *directory*

## 3.2.5.4. code *directory*

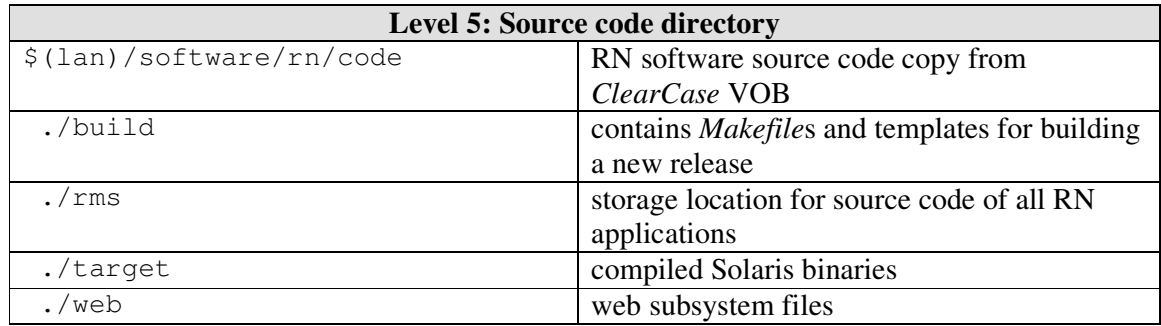

## 3.2.5.5. configs *directory*

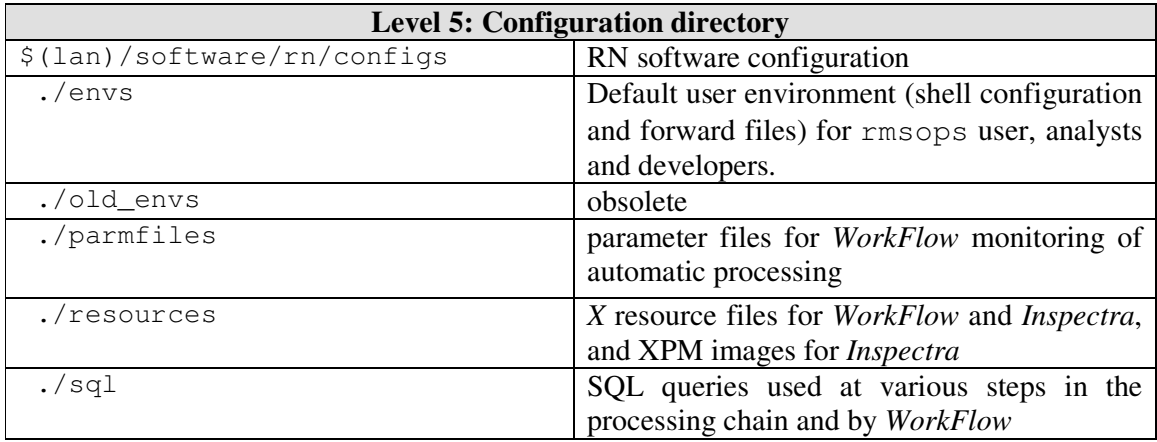

## 3.2.5.6. genie *directory*

## External vendor library from Canberra.

## 3.2.5.7. java *directory*

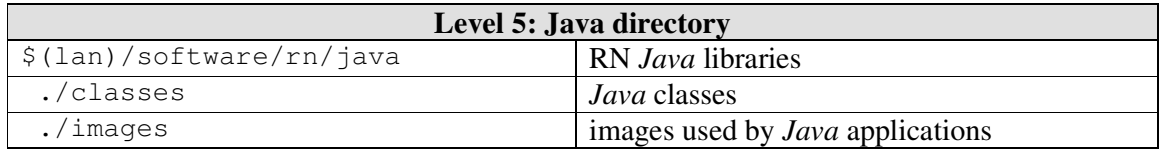

## 3.2.5.8. man *directory*

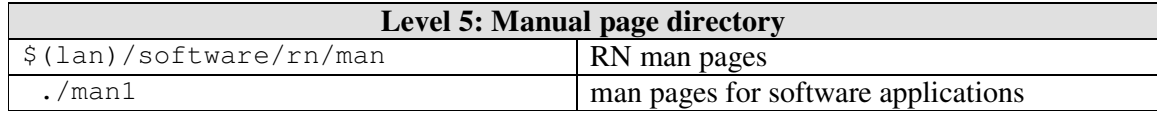

#### 3.2.5.9. s9rn *directory*

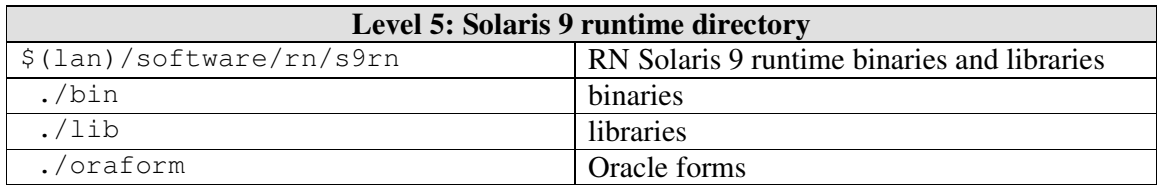

#### 3.2.5.10. data *directory*

All RN data are located in  $\S$  (lan)/data/rn. There are several subdirectories for different types of data and messages.

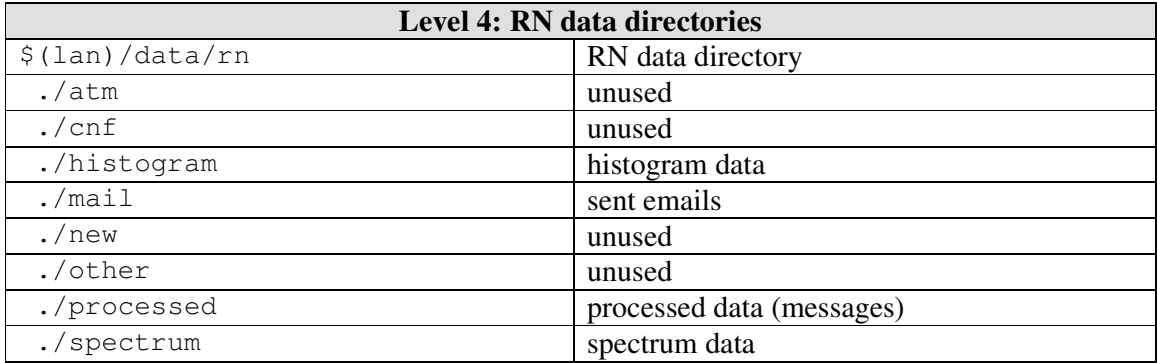

## 3.2.5.11. processed *directory*

A copy of processed messages is stored in subdirectories depending on the message type.

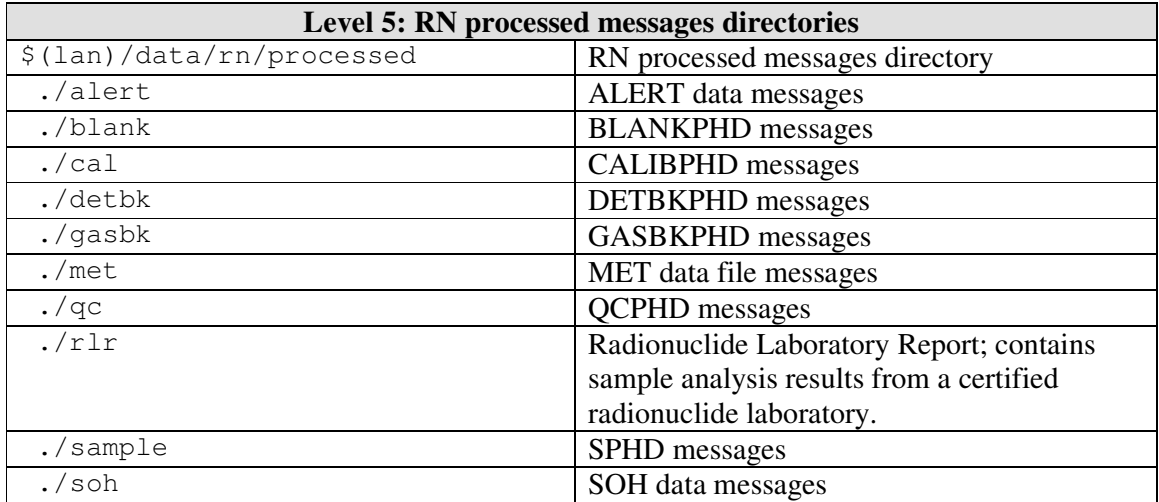

## 3.2.5.12. logs *directory*

All RN software log files are located in  $\S$  (lan)/logs/rn.

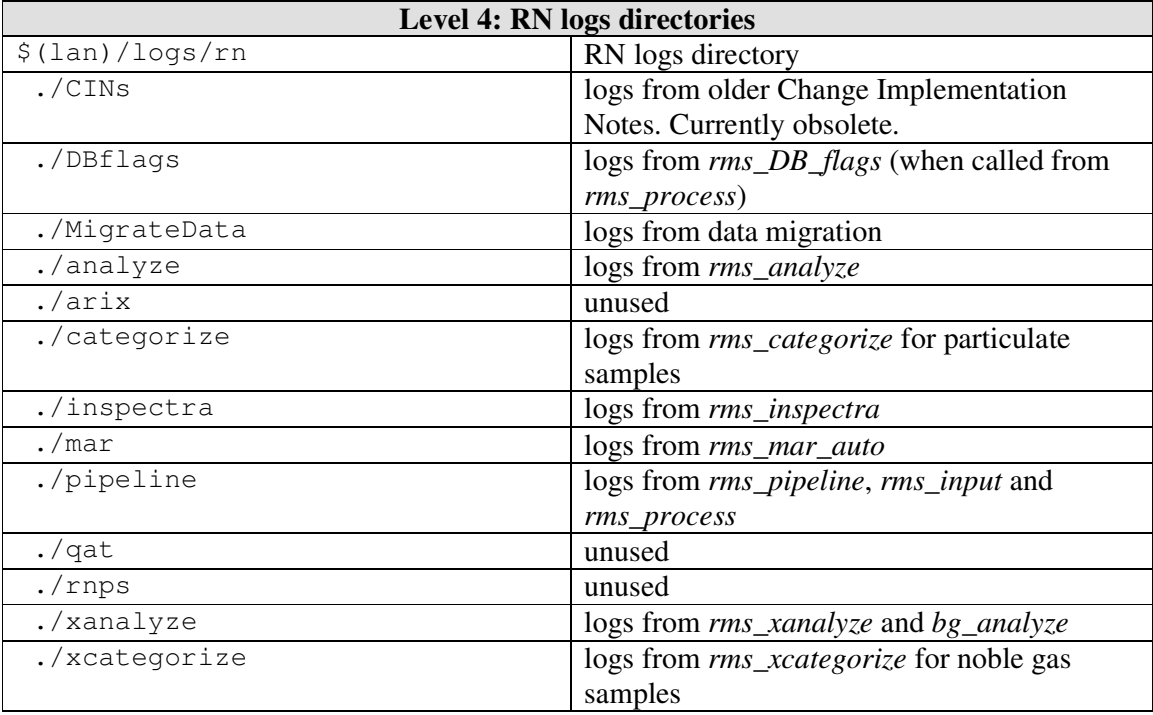

#### 3.2.5.13. products *directory*

All RN data products are located in  $\S$  (lan)/products/rn.

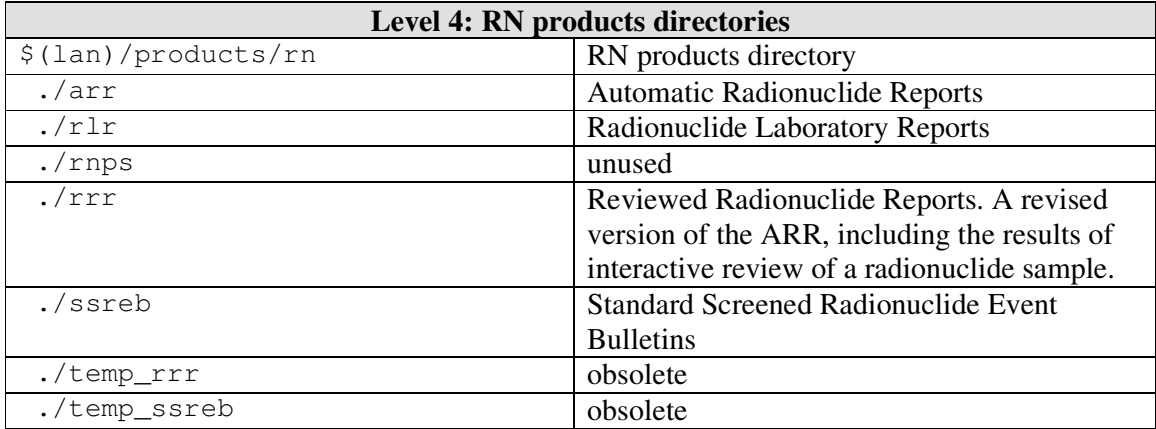

#### *3.2.6. Development LAN RN user environment*

#### 3.2.6.1. *Automatic processing user environment*

All RN automatic processing is an extension of the SHO Message Subsystem: The Message Subsystem application *ParseData* calls the RN script *rms\_pipeline* and this in turn calls all the other components of the radionuclide automatic processing pipeline. Therefore the user environment for all RN automatic applications is the environment of the technical user running the Message Subsystem, i.e. the environment of auto on eldey.

#### 3.2.6.2. *Interactive software user environment*

The user environment settings are defined in the file . cshrc in the home directory of the RN users and therefore automatically sourced at login time, except for the account  $\text{rms} \text{cm}$ .

The rmscm login is used to build all RN software on the Development LAN. Before building any software the file release build.cshrc has to be sourced.

In order to allow interactive users to use the *inspectra* and RN applications, proper environment settings relevant to MATLAB have to be set. The file rms user, env has to be sourced and MATLAB\_HOME has to be set to /opt/Matlab to block out the 'normal'system MATLAB6.

#### *3.2.7. RN data acquisition and processing in the Development LAN – overview*

The RN software is generally operated independently of the software for other technologies. However, it depends on the SHI message subsystem for data acquisition and on the web subsystem to make data products available on the IDC website. Refer to chapter 2 for general roles and responsibilities on the Development LAN. The following RN-specific UNIX users and *Oracle* database accounts are defined:

rmsops This account exists to hold links and common files used by the RMS processing pipeline and all RMS analysts. The user does not run any software, nor does it

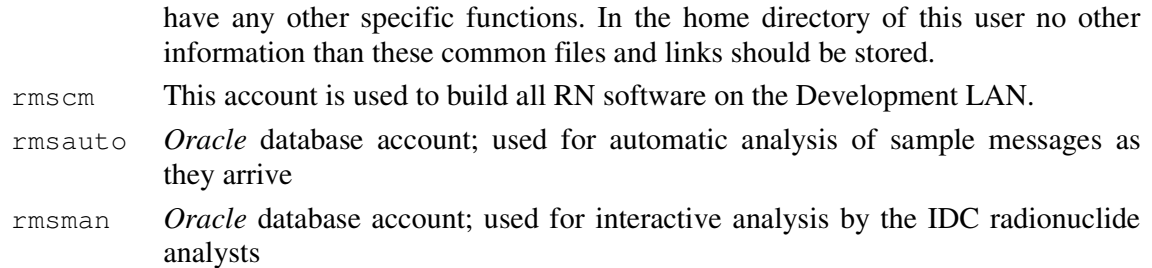

A two-tiered database is set up for analysis of IMS radionuclide data. One database account (rmsauto) is used for automatic analysis of sample data as it arrives. The second database account (rmsman) is used for interactive analysis by the IDC radionuclide analysts. This twotiered database schema is designed to preserve both the automatic and interactive analysis results without overwriting each other. The automatic RN processing pipeline exclusively connects to the rmsauto database account, while RN analysts always work with the rmsman account. Five database tables residing outside the RN database schema are relevant for radionuclide processing. They are IDCX**.lastid**, IDCX**.fileproduct**, IDCX**.fpdescription**, IDCX**.msgdisc** and STATIC**.affiliation** where the IDCX and STATIC database accounts are owned by the SHI software. These tables are interfaces to the SHI software and are used to identify incoming data messages (**msgdisc**), to make RN data products available to the SHI subscription subsystem (**fpdescription**, **fileproduct**) and to track unique identifier numbers for entries in these tables (**lastid**).

The radionuclide database tables are conceptually organized into four groups:

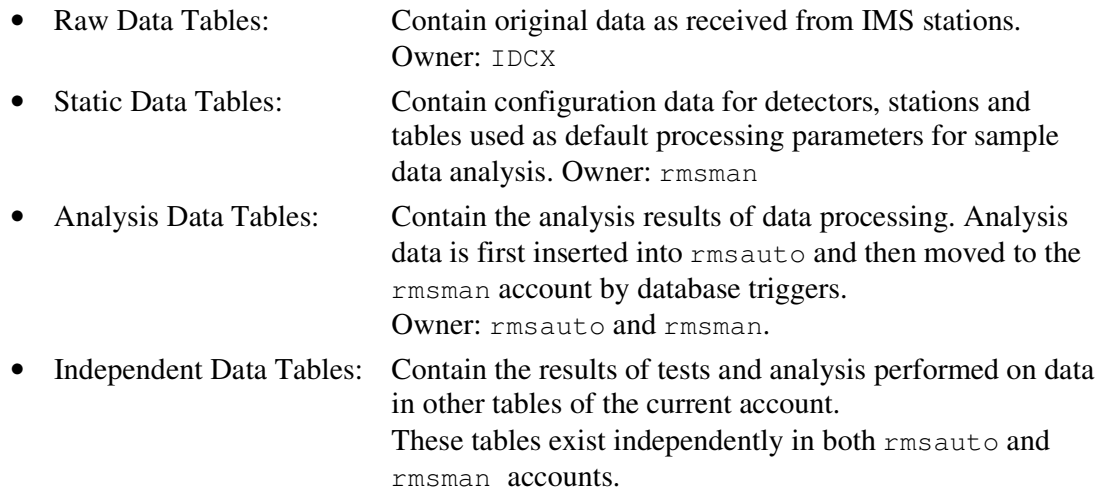

For a detailed description of all 175 radionuclide database tables please see APPENDIX A. Description of Radionuclide Database Tables

## *3.2.8. RN automatic processing in the Development LAN – overview*

## The table in Figure 2 shows the complete RN pipeline

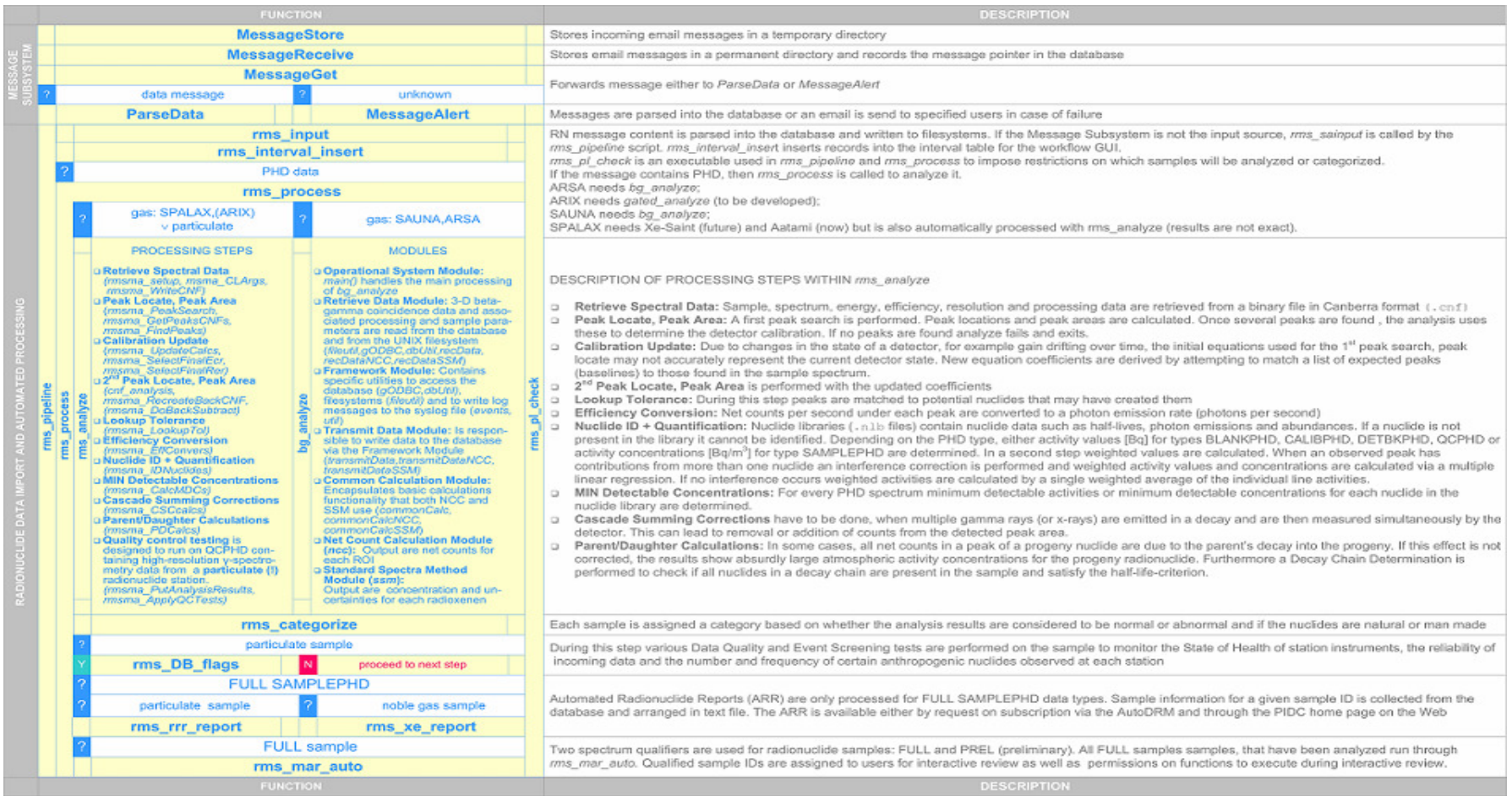

**Figure 2: RN processing flow diagram** 

#### *3.2.9. RN Interactive processing in the Development LAN – overview*

There are no regular interactive analysis activities relevant to the processing of the RN data in the Development LAN, but it would be possible to set them up for testing.

#### *3.2.10. RM post analysis activities in the Development LAN - overview*

There are no post analysis activities relevant to RN data in the Development LAN.

#### **3.3. RN operations procedures in the Development LAN**

#### *3.3.1. Starting the RN processing system*

**Abstract:** instructions on how to start the automatic RN processing system

#### **Additional information:**

None.

#### **Procedure:**

No special start-up procedure is normally needed, as *MessageGet* feeds each incoming message to ParseData, which writes information to the IDCX.**msgdisc** table and in case of a PHD message launches the *rms\_pipeline* script. The processing for the other data types (MET, SOH …) is restricted mainly to import and export.

#### *3.3.2. Shut down of the RN processing system*

Abstract: instructions on how to stop the automatic RN processing system

#### **Additional information:**

None.

#### **Procedure:**

RN processing is not normally shut down as it runs fully automatically, receives input data from the SHI message subsystem and *rms\_pipeline* automatically terminates processing of a sample in case of success or failure.

#### *3.3.3. Starting and stopping cron jobs*

Abstract: instructions on starting and stopping cron jobs.

#### **Additional information:**

None.

#### **Procedure:**

There are two crontab entries - start\_rmsman\_migration.crontab, start\_rmsauto\_migration.crontab - required for the data migration and data purging procedures available in /dvl/software/rn/Migrate/Data/cron which can be activated on demand as described in

/dvl/software/rn/MigrateData/cron/cronjobs.readme.

See [IDC/DEVLAN/OG-SHI] section 3.3.16 for instructions on how to control data migration and purging.

#### **3.4. RN monitoring procedures**

#### *3.4.1. Monitoring the automatic processing workflow*

#### **Abstract:**

The RN automatic data processing requires regular monitoring in order to assure correctness of products issued. The monitoring practices are described below.

#### **Additional information:**

None.

#### **Procedure:**

Perform the following routine monitoring tasks on a daily basis to verify the operational status of the Development LAN processing software and to detect any problems as early as possible.

Open a window and login as auto on eldey:

ssh auto@eldey

• Open two *WorkFlow* windows to check the status for the noble gas and particulate stations:

```
/dvl/software/shi/rel/bin/WorkFlow –name NobleGAS-Flow \ 
     par=/dvl/software/rn/configs/parmfiles/idcRMS_noble_gas_WF.par 
/dvl/software/shi/rel/bin/WorkFlow –name Particulate-Flow \ 
    par=/dvl/software/rn/configs/parmfiles/idcRMS_particulate_WF.par
```
Currently samples for one particulate station (DEP33) and all noble gas stations (AUX09, CNX22, JPX38, NOX49, NZX46, SEX63, USX75) are forwarded from the Operations LAN to the Development LAN. Additional stations can be installed using the procedure described in section 3.5.2.

(1) After *WorkFlow* screens are displayed it is necessary to check the status of the data acquisition. *WorkFlow* (Figure 3) displays the state of the detector and blower for each station and time interval.

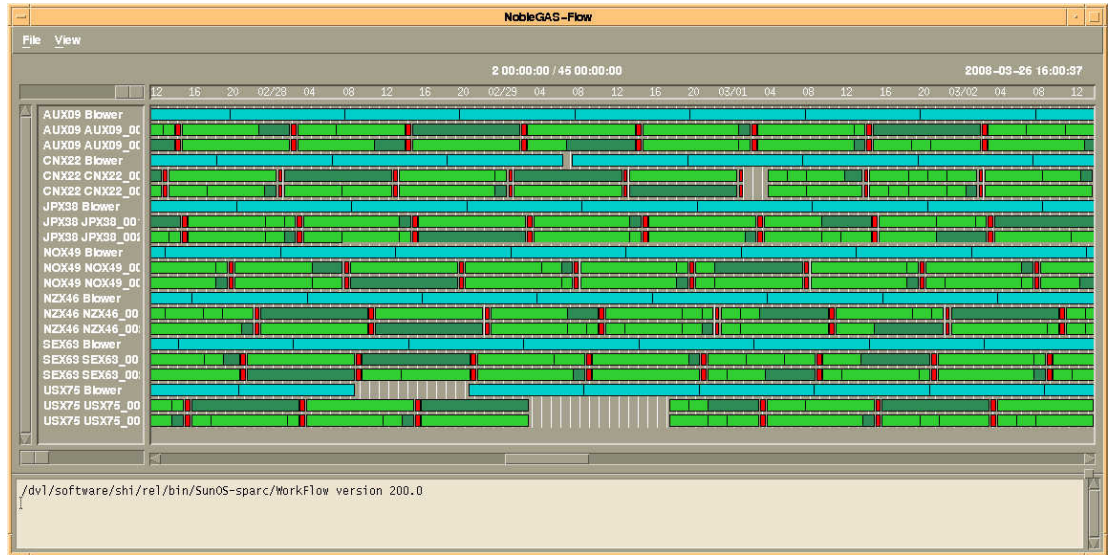

**Figure 3: Noble gas station WorkFlow snapshot** 

Blower: The light blue line indicates that the blower (draws air to the sampler) was running and no line means that the blower was off. No action has to be taken on the Dev LAN regarding the blower states.

Detector: Missing intervals or gaps show that no data has been received for a specific station or the automatic processing has failed. Known possible reasons are:

- (a) The SHI message subsystem is down:
	- Check the SHI message subsystem (see [IDC/DEVLAN/OG-SHI], section 3.4.8).
- (b) PHD message did not successfully pass the processing pipeline:
	- Check the content of messages directory

/dvl/data/shared/messages/<yyyy>/<jjj> to verify that RN data messages from the station are received and stored on the Development LAN. Also IDCX**.msgdisc** table content may provide additional information in this regard. If there are messages in status RUNNING and there is an increasing number of messages in status RECEIVED a messageprocessing queue is blocked. This typically occurs after a crash of an application, which unsuccessfully tried to process a message and left it in status RUNNING. Update the message status from RUNNING to RECEIVED in order to re-process the message, or to FAILED in order to avoid reprocessing.

- Check the invalidmail directory /dvl/data/shared/messages/invalidmail to verify that the sender is successfully authenticated and RN data messages are not rejected.
- Check the log files of the input pipeline processing chain in /dvl/logs/rn/pipeline for any processing errors starting with the file input  $\langle$ yyyymmdd>.log where yyyymmdd corresponds to the date of interest.
- Check the log files of the automated analysis in  $/dv1/logs/rn/analyze$ for the particulate samples and in /dvl/logs/rn/xanalyze for the noble gas samples to identify any processing errors.
- (c) Data are not being forwarded from the Operations LAN to the Development LAN:
	- Check the recent procmail logs in /ops/logs/rn/procmail to determine if RN data messages are forwarded to the Development LAN.
	- Check the invalidmail directory in /ops/logs/rn/procmail/INVALIDMAIL to determine if procmail rejects any forwarded RN data messages.
	- Contact a processing engineer responsible for the IDC Operations LAN to determine if RN data messages are sent to the Development LAN.
	- Contact the system administrator to determine if there are any general email problems in the system.

- (d) The station does not send data:
	- Possible reasons: Station hardware or software failures, station maintenance, network interruptions. Useful information regarding the current status of a station can be derived from the IMS Report System (IRS):

http://irs.gci.ctbto.org/

(2) The next step in monitoring activities is to check sample types received. *WorkFlow* displays the sample types received for each detector and time interval. The sample types are associated with the interval states and colours as follows:

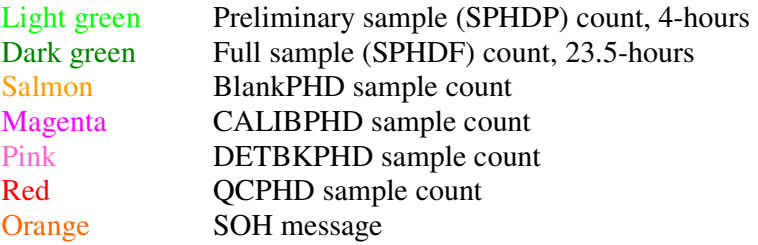

(3) Check the current log files in the following directories from time to time, and especially after implementation of new software releases:

/dvl/logs/rn/pipeline /dvl/logs/rn/analyze /dvl/logs/rn/xanalyze /dvl/logs/rn/categorize /dvl/logs/rn/xcategorize /dvl/logs/rn/DBflags /dvl/logs/rn/mar

#### *3.4.2. Monitoring the processing status in the database*

#### **Abstract:**

The processing status of the system is to be checked in the database.

#### **Additional information:**

[IDC5.1.1] Database Schema, [IDC5.1.3] Configuration of PIDC Databases.

#### **Procedure:**

The primary tool to monitor the data processing status is *WorkFlow*. An alternative monitoring method is to directly check the status of the database tables using *SQL* queries. The interactive monitoring tools offer a quick overview of the system status, while *SQL* queries will reveal more detailed information to trace specific issues across different processing applications or subsystems. Furthermore, most RN database tables, and SHI tables used as interface to the RN software, e.g. IDCX**.msgdisc**, cannot be monitored with the existing interactive tools.

A good understanding of the RN database schema and the entity relationships between the database tables is very helpful to sum up the information from different tables and track the data flow and the processing information through the system. Monitoring the database tables often helps to determine the origin of some specific processing problems, since almost all RN applications insert status information into various database tables.

The most relevant tables for automatic processing are the **msgdisc** table in the IDCX account and **gards\_processing\_errors**, **gards\_data\_log and gards\_sample\_data** in the rmsauto account. They should be checked whenever there is any problem with data reception or automatic processing.

• To check the **msgdisc** table open a window and login as user auto to eldey:

```
ssh auto@eldey 
sqlwrap IDCXDB
```
• To check the RN tables, open a window, login on any host in the Development LAN and connect to the rmsauto database account:

sqlplus rmsauto/\${password}@idcdev

- (a) The following *SQL* statement can be used to derive all processing errors from **gards** processing errors which occurred during the last 24 hours: select  $*$  from gards processing errors where moddate > sysdate  $-1;$
- (b) To check if all data types were processed within the last day check the **gards** data log table:

select \* from gards\_data\_log where moddate > sysdate -1;

(c) The table **gards\_sample\_data** contains the headers of the PHD message files as well as the information on the location of the stored messages. Information derived from this table may be helpful when processing errors occur during the automatic data analysis. The most common failures are related to malformed incoming data messages. The statement below shows all relevant sample information for a given sample\_id.

select \* from gards\_sample\_data where sample\_id = <sample\_id>;

The sample\_id can be directly derived from the name of the analysis log files: <sample\_id>.log

#### **3.5. RN maintenance procedures**

#### *3.5.1. Interpreting log and error message*

#### **Abstract:**

Log files are to be checked for the processing status of various RN applications.

#### **Additional information:**

None.

#### **Procedure:**

The logging area for all RN processing applications is  $/dv1/l \log r/n$ . All automatic and interactive RN applications write their log files into corresponding subdirectories.

#### 3.5.1.1. *Routine checks and monitoring*

Check in regular intervals, that the log file system has sufficient free space for the next daily log files. The log files are not automatically purged, so that the total space used in the log file partition constantly grows. Manually purge old log files to make space available if necessary.

#### 3.5.1.2. *Interpreting error messages and resolving problems*

The specific log and error messages vary for each application. Refer to the RN IDC software documentation for application-specific information. Error messages may also indicate the unavailability of system resources, e.g., if the database connection is unavailable, directories or files cannot be accessed; the network connection is unavailable, etc. Such problems may be transient, i.e., they will disappear after a short time (e.g., if too many processes concurrently tried to obtain the same system resources), or they may be persistent. Manually check the availability of the relevant system resources. If a persistent problem related to system resources is determined contact the system administrator to diagnose the specific problem.

Error messages may indicate the inability of an application to process specific data. In this case the problem can be data-related (e.g., corrupted data file) or software-related. To further determine the nature of the problem try to reproduce it for different data and determine the specific features of the data that may trigger the problem. If the problem is clearly datarelated, it should be logged and reported for further assessment. If the problem appears to be related to a software defect, report the software problem. If the problem can be related to specific features, which may routinely occur in regular data intervals, report an enhancement request. See section 2.6.5 of [IDC/DECLAN/OG-SHI] for instruction on reporting problems.

In addition to the application log files inspection of the system *syslog* files in the mass store together with a system administrator may be helpful in specific cases.

#### *3.5.2. Installation of new stations*

#### 3.5.2.1. *Manual noble gas station installation*

#### **Abstract:**

A new noble gas station is to be installed in the system.

#### **Additional information:**

[CIN-01462] Installation of new IMS Radionuclide stations

#### **Procedure:**

The installation of a new RN station consists of a combination of database and configuration changes that depend on the type of a station to be installed. The generic station installation CIN-01462 lists the changes to be made.

The station configuration data for stations to be installed or upgraded is maintained by the IMS division and is provided to the IDC. New RN stations are first installed in the Testbed and later in the Operations LAN. The Development LAN station configuration generally follows the Testbed configuration, and new stations are typically installed on the Development LAN after they have been installed on the Testbed. The development LAN operator has to contact the Processing Engineers to obtain the configuration data for the station to be installed.

The specific procedure below applies to the installation of a RN station which delivers noble gas beta-gamma coincidence data from ARSA and SAUNA systems. Station information and initial processing parameters for the new noble gas station have to be inserted into the following radionuclide database tables:

RMSMAN.**gards\_stations**  RMSMAN.**gards\_detectors**  RMSMAN.**gards\_stadet**  RMSMAN.**gards\_bg\_config\_params**  IDCX**.datauser**

- Connect to the RMSMAN database account on the Development LAN: sqlplus rmsman@idcdev
- Entries in **gards\_stations**:

Get the last station\_id from **gards\_stations** and use the next available ID for the new station:

select max(station\_id) from gards\_stations

Insert the station information for the new station. Example values in *italic* font and between "<>" have to be replaced by actual values:

```
insert into 
gards_stations(STATION_ID,STATION_CODE,COUNTRY_CODE, 
TYPE, DESCRIPTION, LAT, LON, ELEVATION, DATE_BEGIN, MODDATE) VALUES
(<585>,'<OSX91>','<A>','<SAUNA>','<Noble Gas Experi. OSI 
Seibersdorf>',<47.9750>,<16.5080>,<186>,sysdate,sysdate);
```
• Entries in **gards\_detectors**:

Get the last detector id from **gards detectors** and use the next available ID for the new detector:

select max(detector\_id) from gards\_detectors;

Insert the detector information for each detector. Example values in *italic* font and between "<>" have to be replaced by actual values:

```
insert into gards_detectors 
(DETECTOR_ID,DETECTOR_CODE,DESCRIPTION, 
TYPE, DATE_BEGIN, STATUS, MODDATE) VALUES
```
Page 26

```
(<550>,'<OSX91_001>','<Detector #1 Seibersdorf, Austria>', 
sysdate,'Y',sysdate);
```
• Entries in **gards** stadet:

Insert detector\_id/station\_id combinations for each detector using the same IDs as for the previous insert queries. Example values in *italic* font and between "<>" have to be replaced by actual values:

```
insert into gards_stadet (STATION_ID,DETECTOR_ID,MODDATE) 
VALUES (<585>,<550>,sysdate);
```
• Entries in **gards\_bg\_config\_params**:

Insert configuration parameters for each detector. Example values in *italic* font and between "<>" have to be replaced by actual values:

```
insert into gards_bg_config_params VALUES 
(<550>,1.6449,0,.4,10,43200,43200,172800,1,.4,1,1,1,40, 
101001,.087,43200,3,10,1,1,100000,sysdate);
```
• Entries in IDCX.**datauser**:

Connect to the IDCXDB on the Development LAN:

```
ssh cmss@eldey 
sqlwrap IDCXDB
```
Get the last userid from IDCX**.datauser** and use the next available ID for the new station address:

```
select max(userid) from datauser
```
Insert the sender e-mail address of the new station. Example values in *italics* and between "<>" have to be replaced by actual values:

```
insert into datauser (USERID, USERNAME, DOMAIN, MSGTYPE, STATUS,
PRIORITY,EMAILLIMIT,SERVICETIME,LDDATE) VALUES 
(<5103>,'<ws03>','<ctbto.org>','DATA','ACTIVE', 
1,1048576,1.000E+10,sysdate);
```
An alternative way of populating the IDCX**.datauser** table with the entries relevant to a new station installation is to run the *datauser* script located in the scripts/bin directory. In order to see the detailed instruction on how to use it type in command prompt: datauser -h[elp]

• Add the station code as user rmscm to the WorkFlow parameter file:

```
ssh rmscm@eldey 
/dvl/software/rn/configs/parmfiles/idcRMS_noble_gas_WF.par
```
#### 3.5.2.2. *Manual installation of a particulate RN station*

The specific procedure below applies to the installation of a particulate RN station on Development LAN. Station information and initial processing parameters for the new particulate station have to be inserted into the following radionuclide database tables:

RMSMAN.**gards\_stations**  RMSMAN.**gards\_detectors**  RMSMAN.**gards\_stadet**  RMSMAN.**gards\_proc\_params\_template**  RMSMAN.**gards\_update\_params\_template**  RMSMAN.**gards\_update\_reflines** 

#### IDCX**.datauser**

- Connect to the RMSMAN database account on the Development LAN: sqlplus rmsman@idcdev
- Entries in **gards\_stations**:

Get the last station\_id from **gards\_stations** and use the next available ID for the new station:

select max(station\_id) from gards\_stations

Insert the station information for the new station. Example values in *italic* font and between "<>" have to be replaced by actual values:

```
insert into 
gards_stations(STATION_ID,STATION_CODE,COUNTRY_CODE, 
DESCRIPTION,LAT,LON,ELEVATION,DATE_BEGIN,MODDATE) VALUES 
(<518>,'<FRP27>','<FR>','<Papeete, Tahiti>',< -17.5760>, 
< -149.5670>, <300>, sysdate, sysdate);
```
#### • Entries in **gards\_detectors**:

Get the last detector\_id from **gards\_detectors** and use the next available ID for the new detector:

select max(detector\_id) from gards\_detectors;

Insert the detector information for each detector. Example for values in *italic* font and between "<>" have to be replaced by actual values:

```
insert into gards_detectors 
(DETECTOR_ID,DETECTOR_CODE,DESCRIPTION,LAT,LON, 
TYPE, CHANNELS, RATED_EFFICIENCY, RATED_RESOLUTION, ECAL_RANGE_MAX,
DATE_BEGIN, STATUS, MODDATE) VALUES
(<437>,'<FRP27_001>','<Detector in Papetee, Tahiti>',<CoaxN>, 
<8192>, <50>, <2.1>, <2700>, sysdate, 'Y', sysdate);
```
• Entries in **gards\_stadet**:

Insert detector\_id/station\_id combinations for each detector using the same IDs as for the previous insert queries. Example values in *italic* font and between "<>" have to be replaced by actual values:

```
insert into gards_stadet (STATION_ID,DETECTOR_ID,MODDATE) 
VALUES (518^3, 5437^3, 54364);
```
• Entries in gards proc params template:

Insert processing parameters for each data\_type (B,C,D,Q,S) and each spectral qualifier (PREL,FULL). Example for adding one record is listed below, values in *italic* font and between "<>" have to be replaced by actual values:

insert into gards\_proc\_params\_template (STATION\_ID, DETECTOR\_ID, SAMPLE\_TYPE, DATA\_TYPE, SPECTRAL\_QUALIFIER, BEGIN\_DATE, DO\_BACK, BAC K\_DATA\_TYPE,NUCLIDE\_LIB,MDA\_LEVEL,NID\_CONFID,SOUANT\_ERR,BUILDTY PE, PEAK\_SENSE, PEAK\_START, PEAK\_END, FWHM\_MULT\_WIDTH, LEFT\_FWHM\_LIM ,RIGHT\_FWHM\_LIM,BACK\_CHAN,BACK\_TYPE,FIT\_SINGLETS,CRIT\_LEVEL,FIX<br>FWHM,AREA REJECT,DO CSC,MODDATE) VALUES (<518>,<437>,'<P>', \_FWHM,AREA\_REJECT,DO\_CSC,MODDATE) VALUES (<518>,<437>,'<P>', '<S>,'<PREL>',sysdate,<0>,'<B>', '/home/misc/rmsops/target/genie/idc\_lib\_p\_v2\_1.nlb', <5>,<.25>,<2>,'<BUILD>',<3>,<42>,<3000>,<4>,<2>,<2>,<3>,'STEP', <1>,<1>,<0>,<1>,<0>,sysdate);

#### • Entries in **gards\_update\_params\_template**:

Insert update parameters for each detector\_id. Example values in *italic* font and between "<>" have to be replaced by actual values:

```
insert into gards_update_params_template (DETECTOR_ID, 
GAINSHIFT, ZEROSHIFT, AREA_LIM, USE_WEIGHT, USE_MULT, F_LINEAR, BOOTS
TRAP,MIN_LOOKUP,RER_INTERCEPT,RER_SLOPE,DO_RERU,MODDATE) VALUES 
(\langle 437\rangle, \langle 1\rangle, \langle 5\rangle, \langle 100\rangle, \langle 1\rangle, \langle 1\rangle, \langle 0\rangle, \langle 0\rangle, \langle 0.2\rangle, \langle 1.5\rangle, \langle 0.03\rangle, \langle 1\rangle,sysdate);
```
## • Entries in **gards\_update\_reflines**:

Insert reference peak energy for each data\_type (B,C,D,Q,S) and each spectral qualifier (PREL, FULL)  $\rightarrow \sim$  more than 100 records. Example for adding one record is listed below, values in *italic* font and between " $\langle \rangle$ " have to be replaced by actual values:

```
insert into gards_update_reflines (STATION_ID, DETECTOR_ID,
REFPEAK_ENERGY,DATAY_TYPE,SPECTRAL_QUALIFIER, MODDATE) VALUES 
(<518>,<437>,<1093.9,'<S>','<PREL>',sysdate);
```
• Entries in IDCX.**datauser**:

Connect to the IDCXDB on the Development LAN:

```
ssh cmss@eldey 
sqlwrap IDCXDB
```
Get the last userid from IDCX**.datauser** and use the next available ID for the new station address:

select max(userid) from datauser

Insert the sender e-mail address of the new station. Example values in *italics* and between "<>" have to be replaced by actual values:

```
insert into datauser (USERID, USERNAME, DOMAIN, MSGTYPE, STATUS,
PRIORITY,EMAILLIMIT,SERVICETIME,LDDATE) VALUES 
(<5103>,'<ws03>','<ctbto.org>','DATA','ACTIVE', 
1,1048576,1.000E+10,sysdate);
```
An alternative way of populating the IDCX**.datauser** table with the entries relevant to a new station installation is to run the *datauser* script located in the scripts/bin directory. In order to see the detailed instruction on how to use it type in command prompt: datauser -h[elp]

• Add the station code as user rmscm to the WorkFlow parameter file: ssh rmscm@eldey /dvl/software/rn/configs/parmfiles/idcRMS\_particulate\_WF.par

The following instructions are used in the Operations and Testbed LAN for the purpose of installation of particulate RN stations.

Use *rms\_dwb* as rmsman database user:

- source ~rmsops/.cshrc
- start *rms\_dwb*
- insert new/update old Point-Of-Contact information
- *Save* and *Exit*
- click on *Stations* button
- check country information
- insert the station information and note the assigned station number
- *Save* and *Exit*
- click on *Detectors* button
- insert a new detector and note the assigned detector number
- make sure that detector status is set to 'Y'
- *Save* and *Exit*
- exit *rms\_dwb*
- connect as rmsman user to the database
- run the ~laban/insert\_new\_detector\_info.sql script
- type in station and detector IDs when prompted to do so
- check **gards\_stadet** table and update it with the new information relevant to the station and the detector
- commit changes and quit.

#### **3.6. RN troubleshooting procedures**

#### *3.6.1. bg\_analyze troubleshooting*

#### **Abstract:**

This section describes operator actions to respond to various undesirable observations in connection with execution of *bg\_analyze*

#### **Additional information:**

None.

**Observation:** *bg\_analyze* shows unexpected processing result

#### **Procedure:**

When *bg\_analyze* shows unexpected processing results for data messages, which have been re-sent it is necessary to check the log file in  $/dv1/\log s/rn/x$  analyze directory.

If the message was re-sent the transmit date and/or transmit time (record 5 in the header block) has to be set to the current date in order to enable re-processing of the data message. Parameters which are related to the measurement identification, sample reference identification, spectrum qualifier or sample geometry should not ever be changed. Otherwise this would lead to incorrect analysis results.

It is possible that references to detector background or other samples do not exist any more in the system, specifically for old messages which may be re-sent. In such a case the development LAN operator has to investigate the sample-specific log-file in /dvl/logs/rn/xanalyze to restore all samples which are linked to the individual message from the archive or from a backup copy.

**Observation:** *bg\_analyze* fails when sample order is not correct

#### **Procedure:**

If *bg\_analyze* fails due to an incorrect sample order it is necessary to check the log file directory /dvl/logs/rn/xanalyze entries. *bg\_analyze* requires samples to be sent in the following order:

- 1. QC
- 2. DETBK
- 3. GASBK
- 4. SAMPLES

If there is no QC sample present or the sample itself has an acquisition date prior to the date of the QC sample, *bg\_analyze* will terminate with an error message saying "fatal error in function readHistogramSettings – unexpected number of rows returned". This error message is not very specific and can be generated due to various reasons, for example when the data blocks in the input file are not correctly formatted, data blocks contain a wrong number of rows or corrupt data was written to RN database tables during processing.

If no DETBK sample is present the default detector background will be used and no background subtraction will be performed. Furthermore the spectrum is set to background and concentrations are not calculated. This is a known bug in the current version 1.0.5 of *bg\_analyze*.

If there is no GASBK sample present for a currently processed sample, *bg\_analyze* will terminate with the error "fatal error in readGasBkngdSampleID- unexpected number of rows returned - No gas background found".

**Observation:** *bg\_analyze* fails due to a fatal error in function *readTimes*

#### **Procedure:**

Log file location: /dvl/logs/rn/xanalyze

*bg\_analyze* terminates with the error message "fatal error in function readTimes". This error occurs when the measurement time information has been manually manipulated and the acquisition stop time has a date prior to acquisition start time.

**Observation:** *bg\_analyze* fails due to a fatal error in function *checkSampleID*

#### **Procedure:**

Log file location: /dvl/logs/rn/xanalyze

*bg\_analyze* terminates with the error message "fatal error in function checkSampleID – Data type unknown".

Check if the sample is of type CALIBPHD. *bg\_analyze* is not able to process samples of this type.

**Observation***: bg\_analyze* fails due to a fatal error in function *loadSpectras*

#### **Procedure:**

Log file location: /dvl/logs/rn/xanalyze *bg\_analyze* terminates with the error message "fatal error in function loadSpectras – Cannot open specified file". One or more histogram files could not be read. Check the corresponding histogram file in /home/misc/rmsops/data/histogram/<date>.

**Observation:** *bg\_analyze* fails due to a fatal error in function *loadDataNCC* 

#### **Procedure:**

Log file location: /dvl/logs/rn/xanalyze *bg\_analyze* terminates with the error message "fatal error in function loadDataNCC – Failed loading NCC data from database".

This error occurs when the G\_ENERGY\_STOP value is less than the G\_ENERGY\_START value in the **gards roi limits** table. The ROI limits in the database can be checked with the following *SQL* statement:

sqlplus rmsauto@idcdev select sample\_id, g\_energy\_start, g\_energy\_stop, moddate from gards roi limits where ROI=3 and moddate > sysdate -  $\le$ enter appropriate time span> order by moddate;

This error can occur when a faulty *rms\_input* version is promoted to the runtime system. In one known case changes in the function librms\_input caused this fatal error.

#### *3.6.2. autoSaint troubleshooting*

See [IDC/autoSaint/SUG] Auto-saint Software User Guide, section 7.

More details will be added here when experience with autoSaint has been gathered on the Development LAN.

#### *3.6.3. rms\_input troubleshooting*

The following problems are the most common ones:

• MSG format not compliant to "Formats and Protocols for Messages"

```
Error (-1) inserting soh header info for soh_id 38045 --> 20084-
20060130140920 ***** UNRECOGNIZED SECTION HEADER FOUND IN SOH 
MESSAGE 20084-20060130140920 VERIFY THE MESSAGE. ***** 20084-
20060130140920 Section: PowerSupply2
```
• Attempt to parse in the same sample twice

```
14074-20060215131219 Error with SQL statement: 14074-
20060215131219 ORA-00001: unique constraint 
(RMSAUTO.UQ_SAMPLE_DATA) violated 14074-20060215131219 insert 
into gards_sample_data
```
• Wrong or missing station or detector configuration

```
14034-20060215135507 ERROR: error getting station or detector 
info for station name: ARX01
```
or

```
14112-20060215135511 ERROR retrieving STATION ID for 14112-
20060215135511 Station Code: ARX01
```
• Full spectrum file system problem

```
16756-20060428000852 ERROR: Error setting up date directory for 
spectrum files: path = /home/misc/rmsops/data/spectrum 16756-
20060428000852 ERROR: Error parsing g spectrum
```
#### *3.6.4. Reprocessing of the particulate station data with customized parameters*

In order to re-process incoming data for particulate station with customized energy, resolution or energy tolerance parameters it necessary to run as user auto the following command

```
rms_analyze -c $e_coef1 $e_coef2 $e_coef3 $e_coef4 -r $r_coef1\ 
$r_coef2 -t $et_coef1 -s $Sample_ID
```
#### *3.6.5. Revoking released RN samples*

Sometimes RN analysts issue RRR products by mistake due to various reasons. In order to prevent the distribution of wrongly issued products a responsible processing engineer or a Development LAN operator has 30 minutes to intervene and stop the process. To do this it is necessary to connect to the rmsman database account and run the revoke release sample.sql script which is located in ~laban directory.

After that the relevant row in the **gard\_sample\_status** table needs to be checked and updated if needed. The last step of the process is to remove the file from a temporary directory in  $\sim$ rmsops/products/temp\_rrr/YY\_Mon\_DD/rrr\_\$Sample\_ID.1. The exact file name and location can be identified from the **gards\_product** table.

#### *3.6.6. Changing Calibration Reflines for a detector*

Use *rms* dwb as rmsman database user.

- Click Reflines- $\gt$ station- $\gt$ detector- $\gt$ Cancel
- Click on relevant energy and modify it as requested by an analyst
- Save change
- Edit 'masterlist'
- Insert master line for each data type "insert multiple reflines"

#### *3.6.7. Analysis and logging of unknown problems*

#### **Abstract:**

An unknown problem has occurred in the system.

#### **Additional information:**

[IDC3.4.1] Formats and Protocols for Messages [IDC5.1.1] Database Schema [IDC5.2.2] IDC Processing of Radionuclide Data Rev. 3 [IDC6.5.10] Radionuclide Software User Manual Rev. 4 [IDC6.5.19] Message Subsystem Software User Manual [IDC6.5.x] IDC Software User Manuals [IDC7.x.y] IDC Software Design Documents

#### **Procedure:**

Analyze the log files to determine the type of the problem. Reprocess the RN message either by resending it to the Development LAN or by updating the status of the message to RECEIVED in the IDCX.**msgdisc** table if there is a chance that the problem was of a transient nature.

Use *rms\_logbook* to inform other colleagues about the problem.

Refer to the referenced documentation volumes to determine the category of the problem, then document and report the problem following [IDC/DEVLAN/OG-SHI] section 3.6.5.

## **APPENDIX A. DESCRIPTION OF RADIONUCLIDE DATABASE TABLES**

Due to software changes and enhancements since 2001, the RN database schema as published in the IDC documentation ([IDC-5.1.1Rev3] Part 3) is partially obsolete. As a partial remedy, a current description of all RN tables is published here.

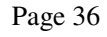

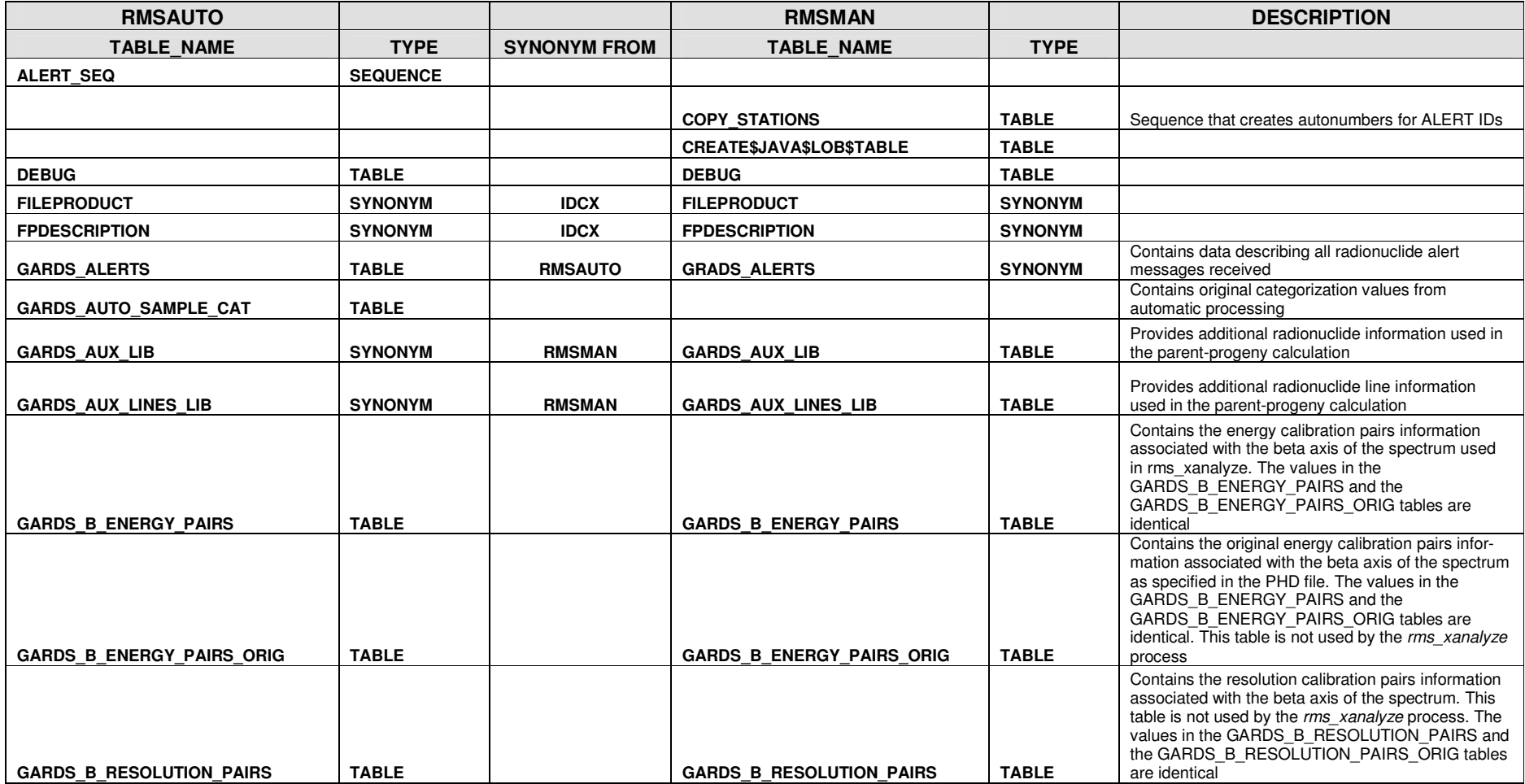

Page 37

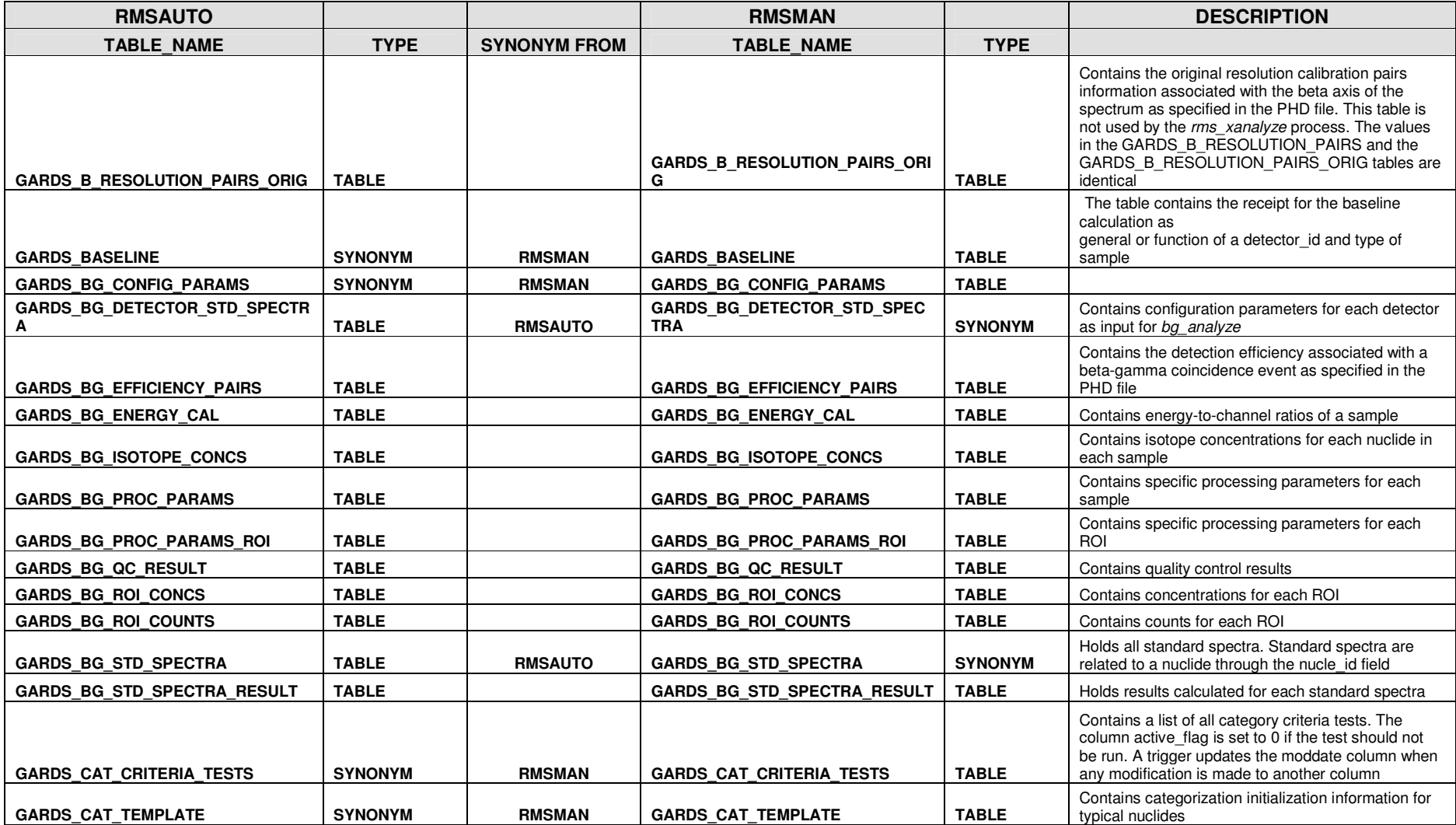

Page 38

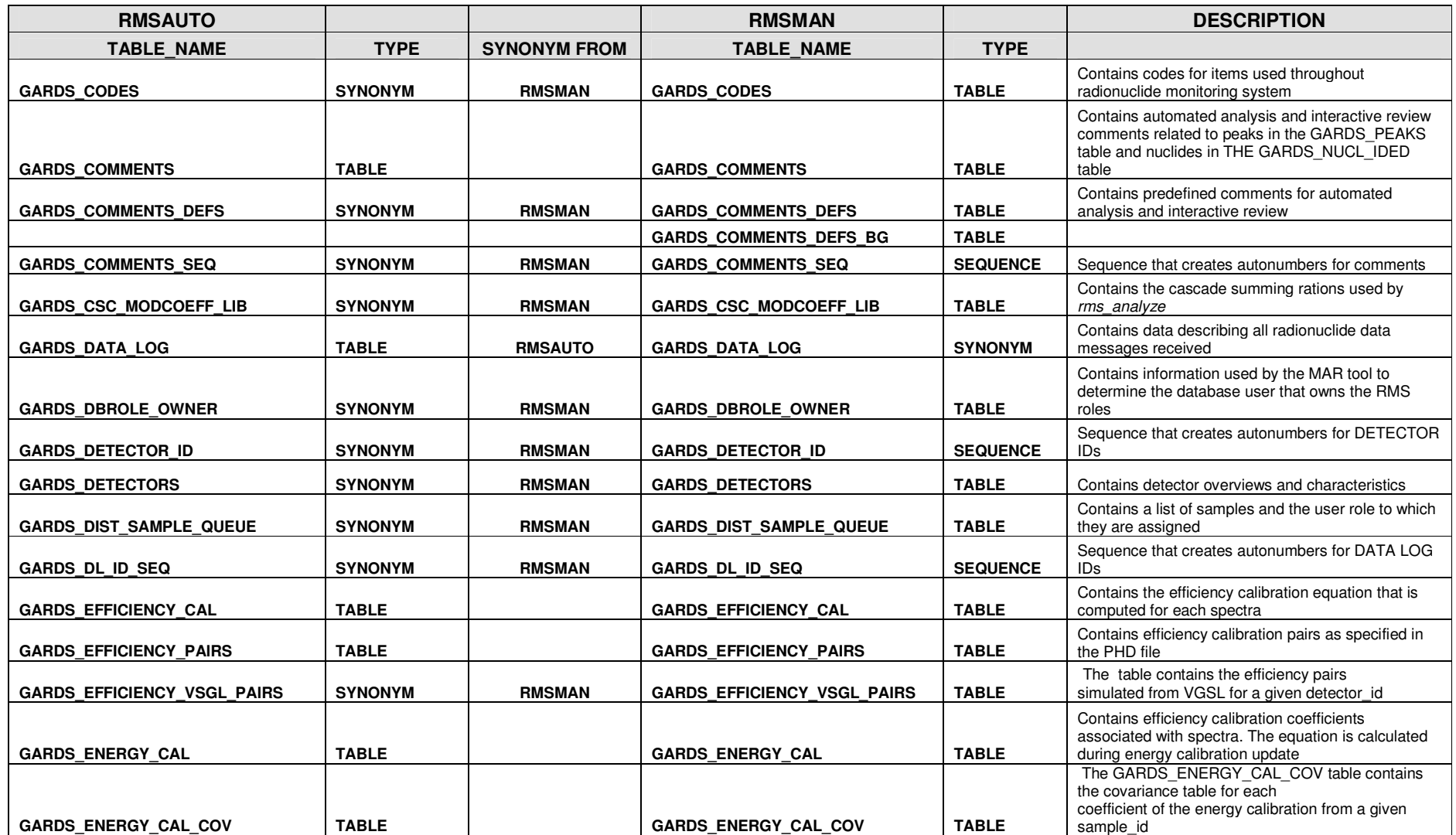

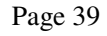

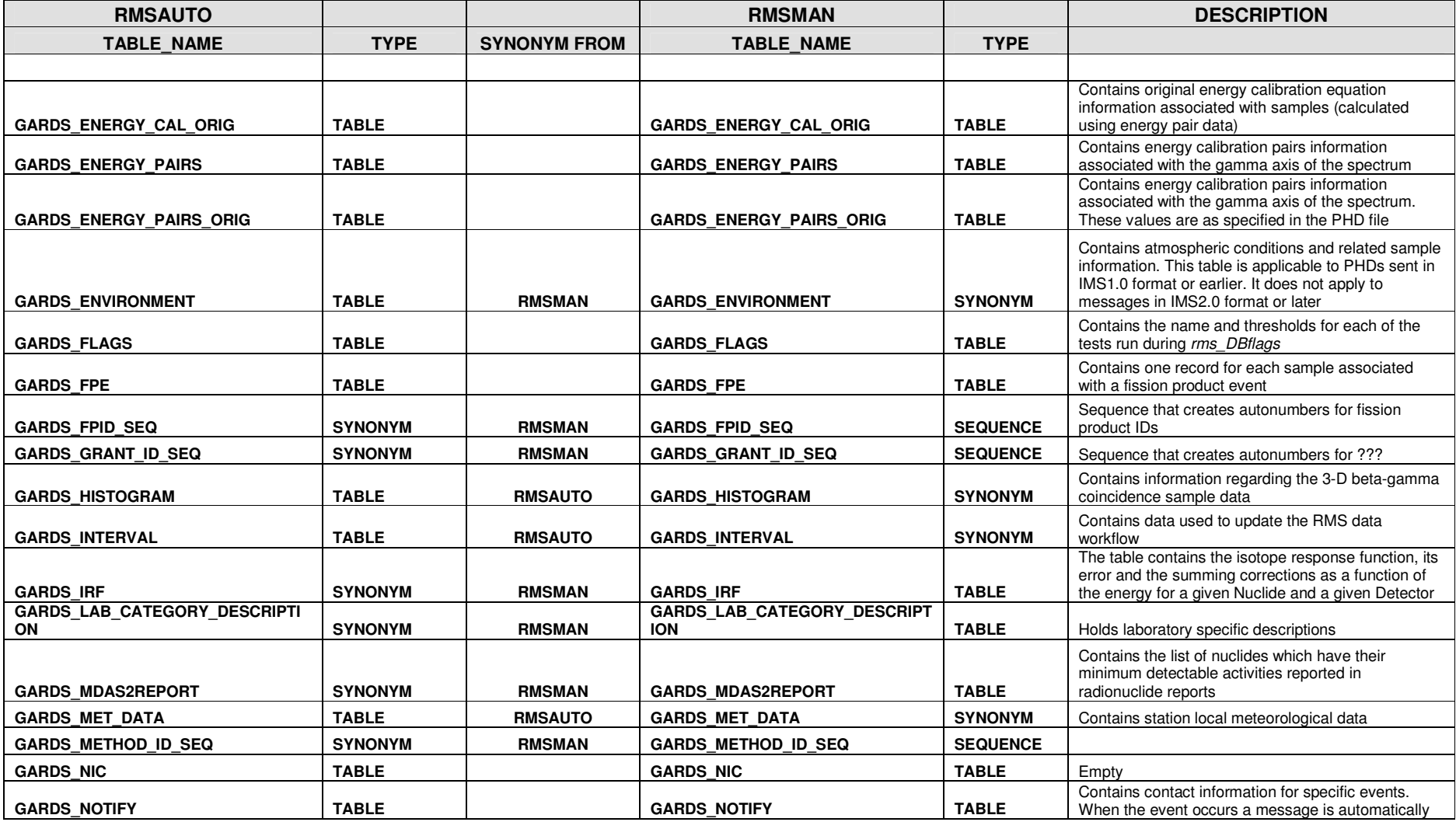

Page 40

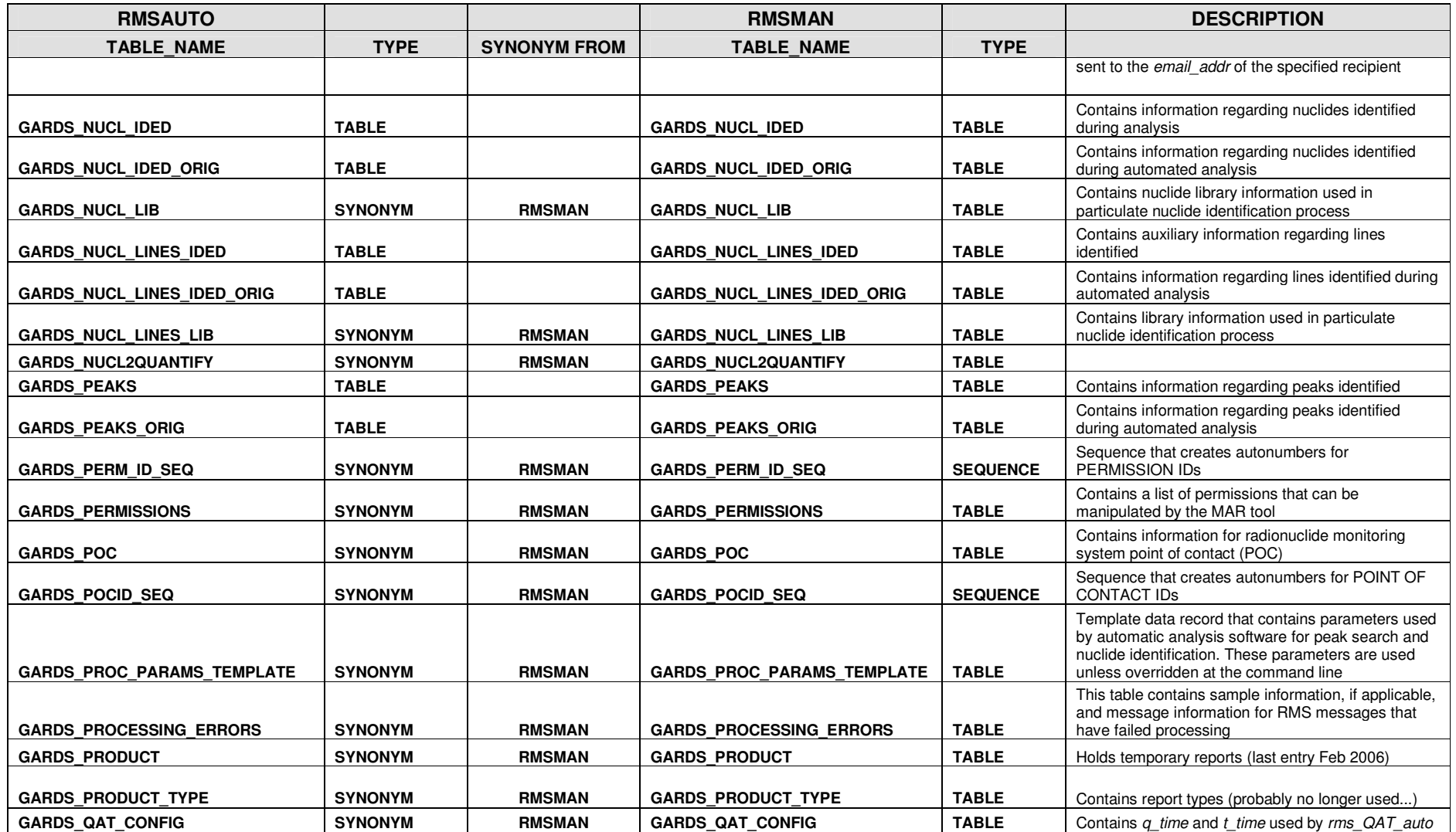

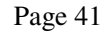

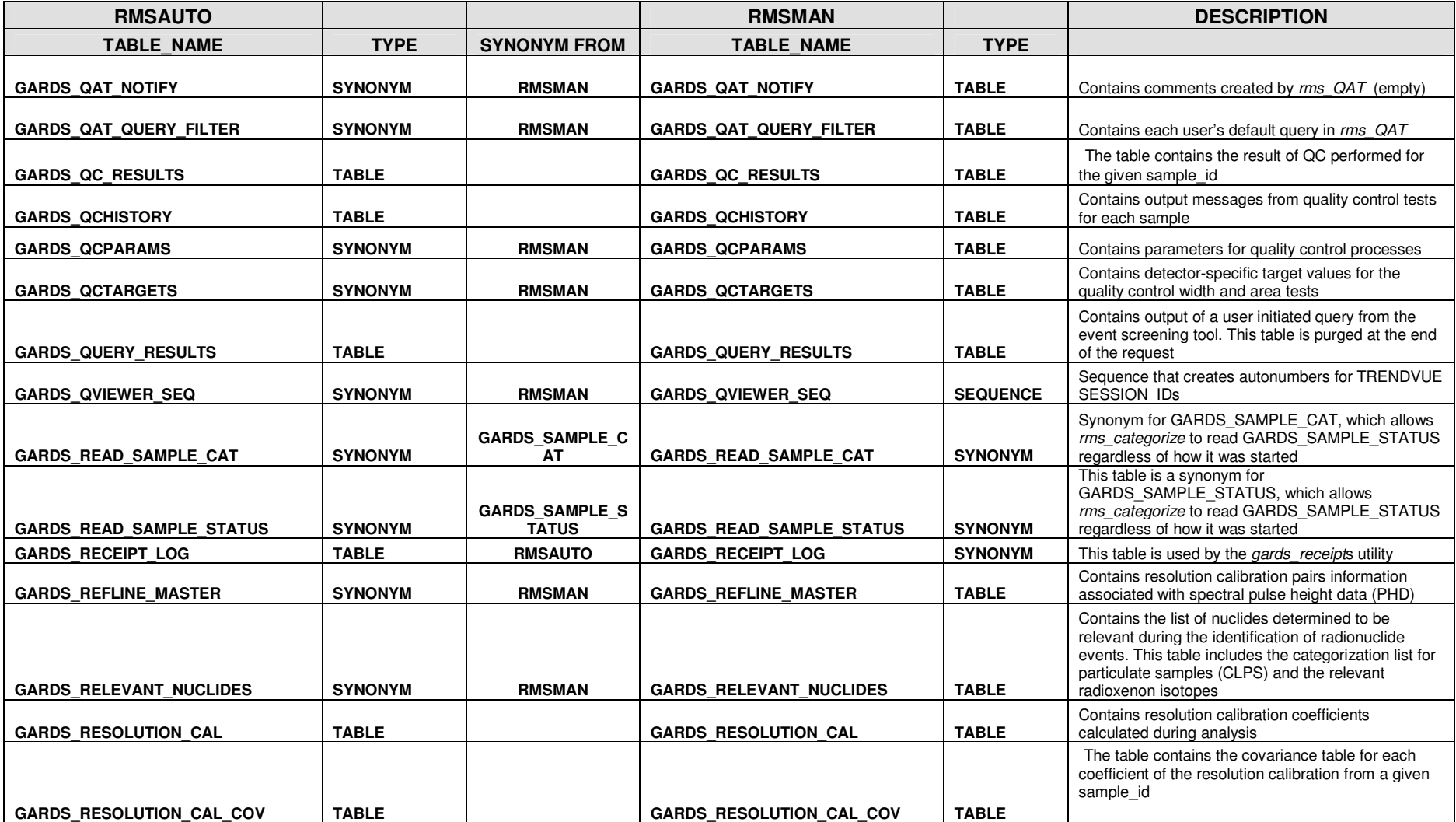

Page 42

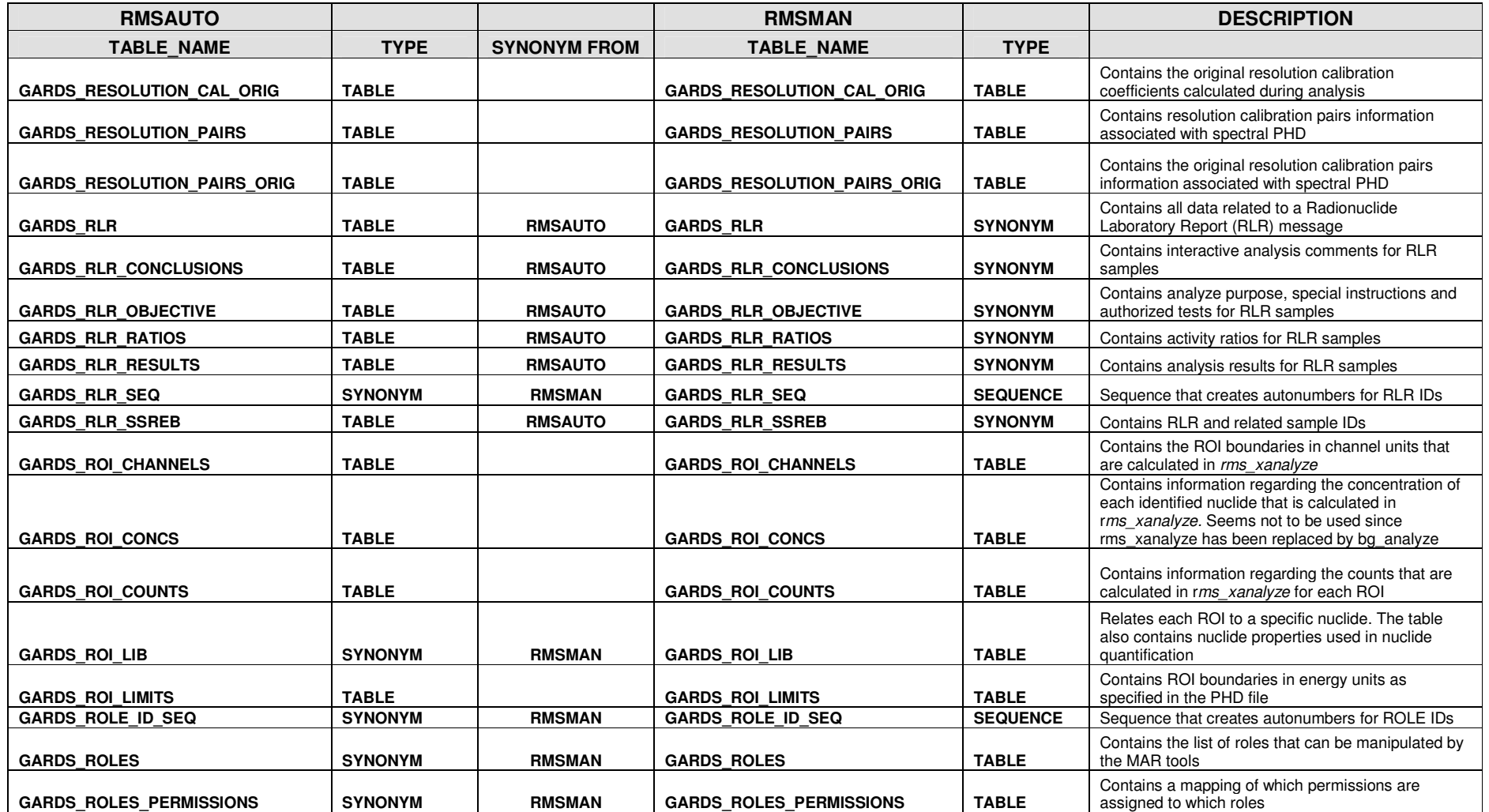

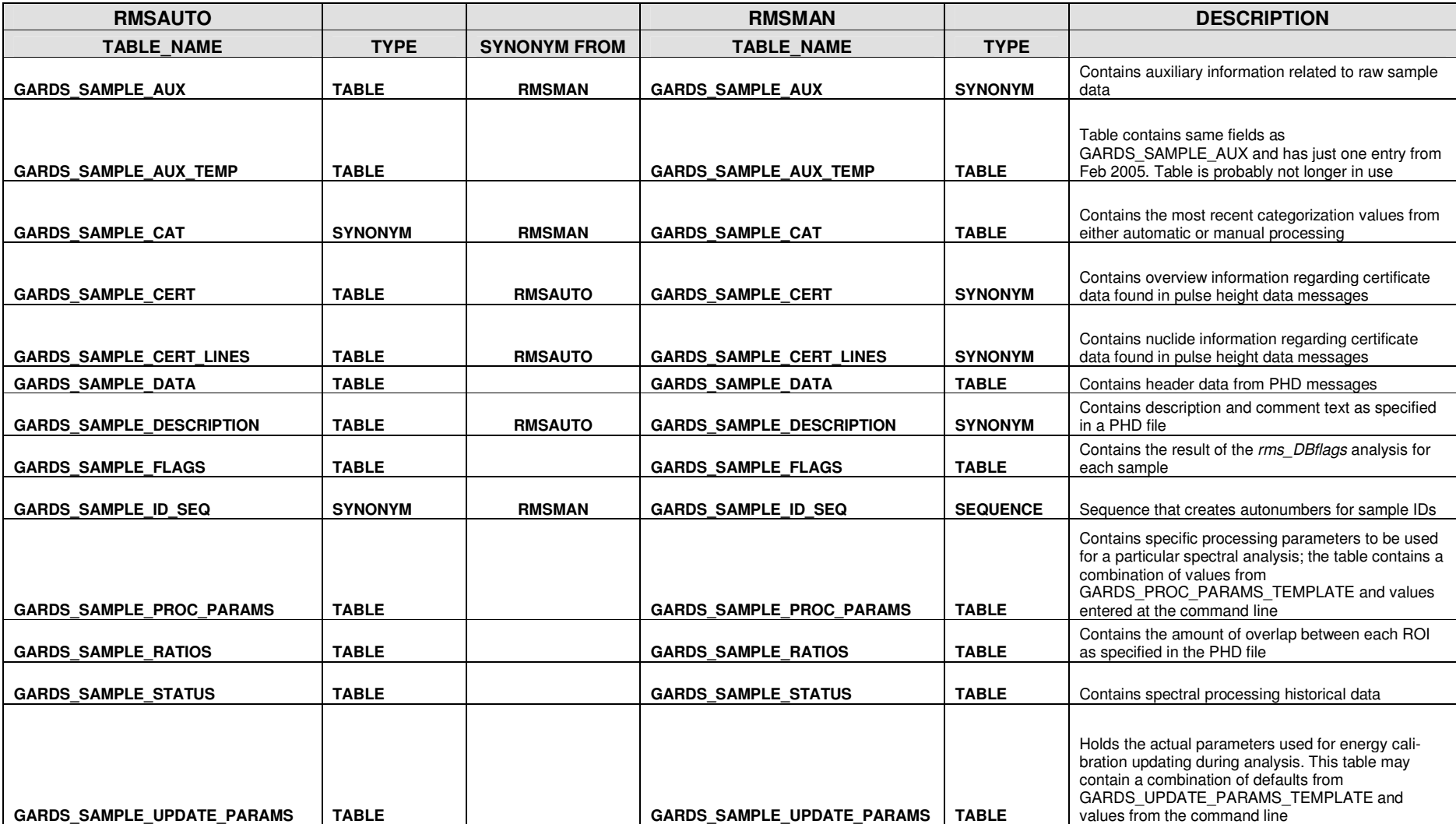

Page 44

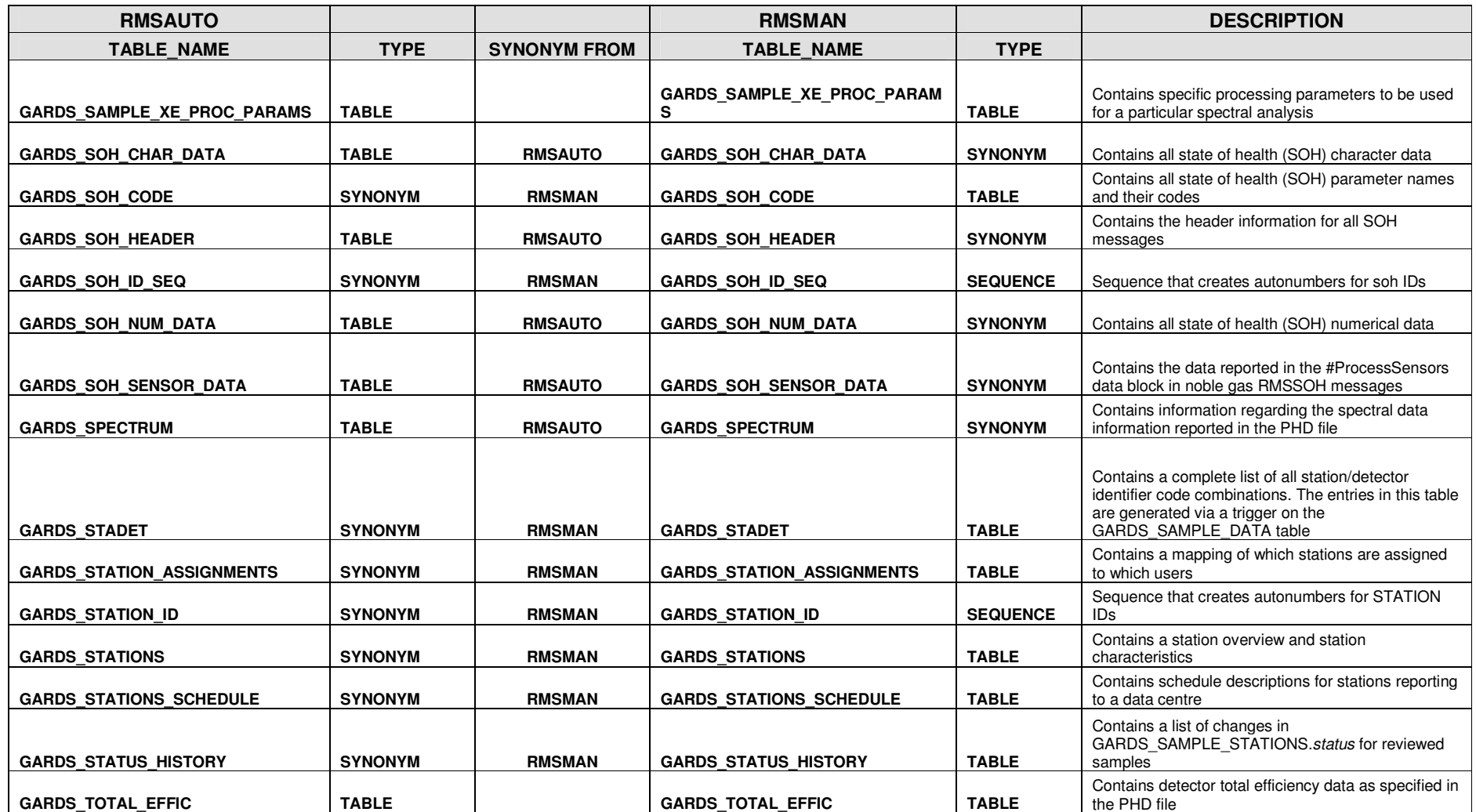

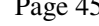

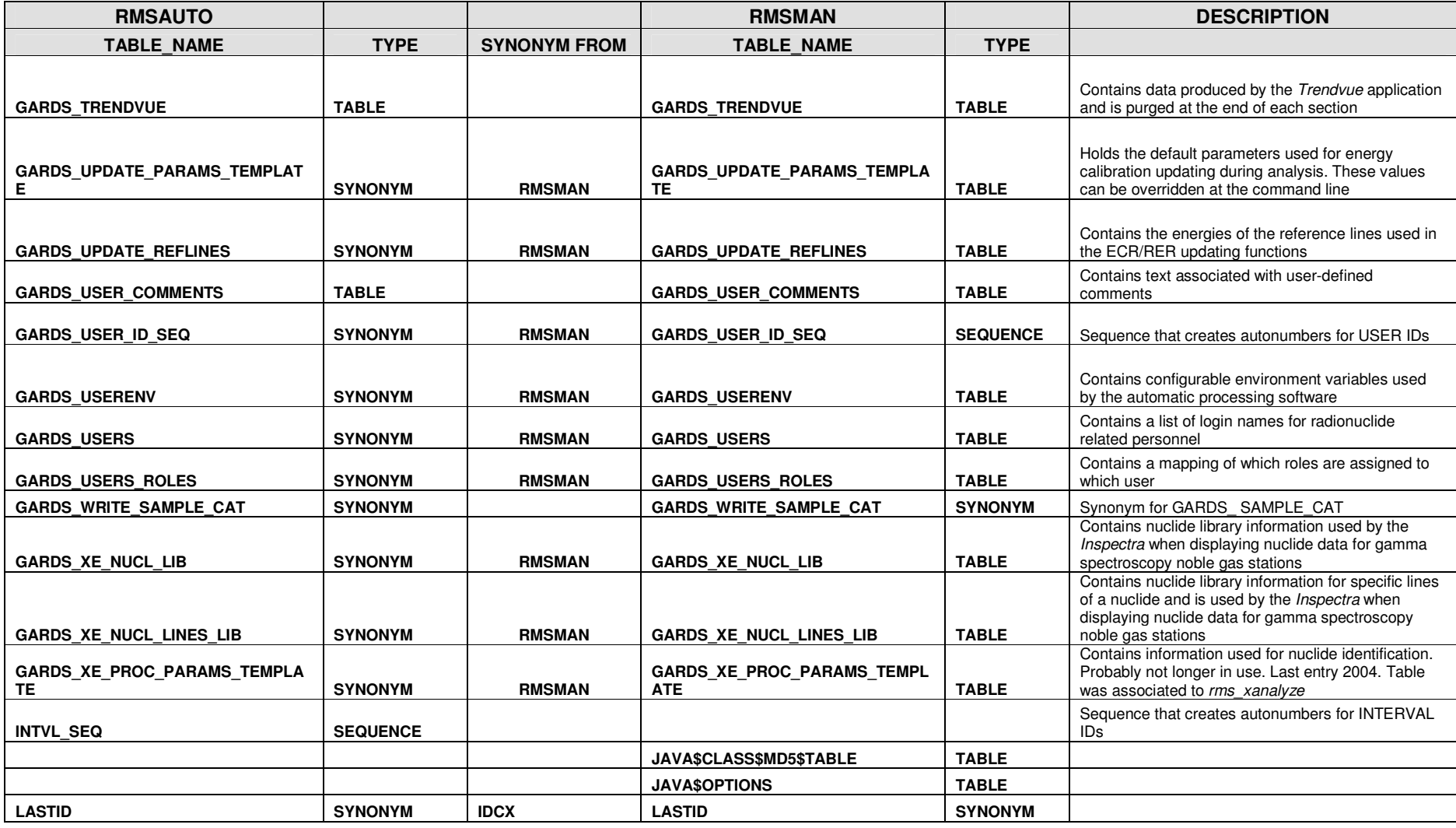

#### Page 46

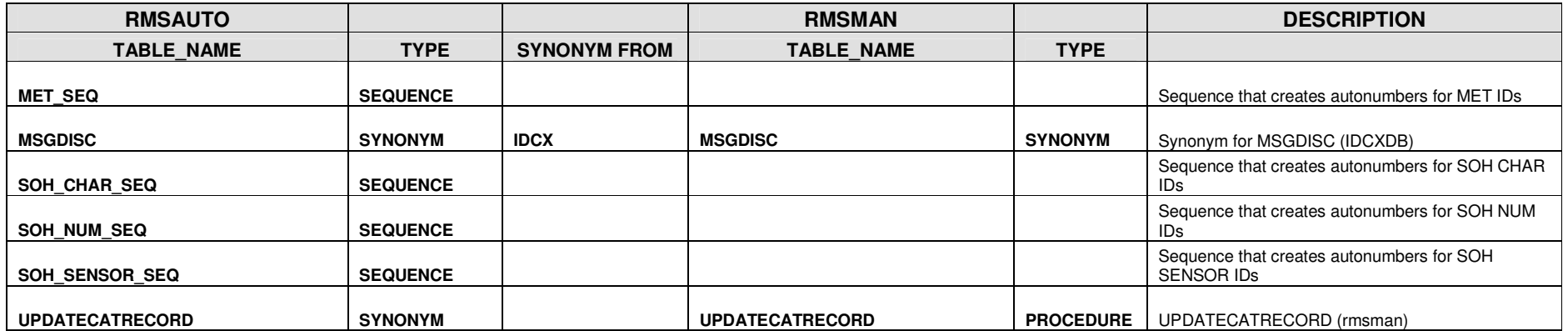

#### **TERMINOLOGY**

#### **Glossary**

- *ClearCase* branch A set of sequentially numbered versions within the version tree of a *ClearCase*  object. All version trees have a main branch and can have additional branches with unique branch names.
- *ClearCase* label A label that is applied to an individual version of a *ClearCase* object. Various labels are used for the Development LAN to define versions, which are part of a software baseline or patch as well as to define versions that are currently installed in the runtime system.
- *ClearCase*  version tree The set of all versions of a *ClearCase* object (i.e. a directory or file), which are stored in *ClearCase*. The version tree starts with version 0 on the main branch and can have additional branches each holding sequentially numbered versions. At the IDC the *ClearCase* version tree holds the history of files and directories on all IDC LANs as well as all development versions. A *ClearCase* version string consisting of branch names and the version number uniquely defines each version in the version tree.
- *ClearCase* view A configured set of rules in *ClearCase* to select unique versions from all version trees of objects in a given VOB. Individual views are identified by view names. The views used for the Development LAN select versions based on their branch names or on specific labels.
- *ClearCase* VOB A logical area in *ClearCase* to manage a set of *ClearCase* objects including all their versions. The IDC *ClearCase* VOBs contain high-level system directories including all their subdirectories, files and links. Each *ClearCase*  VOB corresponds to a directory on the runtime system.
- *cron* job *Cron* is a utility of the UNIX/Linux operating systems to automatically run individual commands, scripts or applications at configurable regular times. All IDC scripts and applications, which are not controlled by the DACS or by other scripts or applications, are controlled by *cron*. Individual *cron* jobs can be configured in the local crontab file for individual authorised users on each machine.
- data Files, which are written by the IDC processing system, are considered data if they are re-used by the system for further processing. Otherwise they are considered products. This categorisation is used in the Development LAN directory structure. Data and product files are not under *ClearCase* version control.
- Development LAN The computer hardware and infrastructure used to integrate and test software and configuration changes as well as new software at the IDC before promoting the changes to the Testbed LAN for operational testing. Physically separate from the Operations and Testbed LANs and under less rigorous configuration control.
- devlan branch The devlan\_view is configured to automatically create a new version on the devlan branch if a directory or file is modified and checked-in in the devlan\_view. The latest sequential version on the devlan branch is always the latest version that has been created under the devlan\_view. If the version tree of a *ClearCase* object does not have a devlan branch this *ClearCase* object has never been modified and checked-in in the devlan\_view.
- devlan\_rn\_vi ew The devlan\_rn\_view is the *ClearCase* view to be used to modify and check-in versions of Radionuclide software-related *ClearCase* objects for the Development LAN. It selects versions based on the same branch names as the standard devlan\_view. However, the devlan\_rn\_view enables users to check-out and check-in versions in the Radionuclide software *ClearCase* VOB.
- devlan\_solar is\_view The devlan\_solaris\_view is exclusively used to build Linux compatible software on Solaris platforms for backwards compatibility reasons. It is configured to check-in versions on the devlan\_solaris branch. Since source code is uniformly maintained on the devlan\_branch for both Solaris and Linux platforms the view will select the latest source code version on the devlan branch if this branch exists in the version tree of the *ClearCase*  object. If no devlan branch exists for a particular object the view will use the same selection rules as the standard devlan\_view. Only *ClearCase* objects which are installed via the Solaris build procedure in this view are supposed to have a devlan solaris branch.
- devlan\_view The devlan\_view is the standard *ClearCase* view to be used to modify and check-in versions of *ClearCase* objects for the Development LAN. It is configured to select versions based on their branch names. It will select the latest version on the devlan branch if this branch exists in the version tree of the *ClearCase* object. It will select the latest version on the R3\_tst branch if the devlan branch does not exist. If neither a devlan branch nor an R3 tst branch exist in a given version tree the devlan view will select the latest version of the *ClearCase* object on the main branch. This latter case occurs for files or directories that have never been modified either on the Development LAN or on the Testbed.
- DEV LAN label The DEV LAN label defines *ClearCase* versions, which are currently installed in the Development LAN runtime system. It can only be applied to a single unique version in the version tree of each *ClearCase* object. The DEV\_LAN label is manually applied when a new version is promoted from *ClearCase* to the Development LAN runtime system.
- DEV\_LAN view The DEV\_LAN view is configured to select only versions, which have the DEV\_LAN label applied. If the DEV\_LAN labels are correctly set the DEV\_LAN view will show exactly the same versions as the Development LAN runtime system directories.
- Operations LAN The computer hardware and infrastructure used for operational data processing at the IDC.
- pipeline Well-defined processing sequence during automated processing, where the same data time interval is successively subjected to processing by several applications.
- products Files, which are written by the IDC processing system, are considered products if they are not further processed and are made available to (external) users. Otherwise they are considered data. This categorisation is used in the Development LAN directory structure. Data and product files are not under *ClearCase* version control.
- runtime system The directories and files, which are mounted on the machines of an IDC LAN and which are used to operate the IDC processing software. All directories and files in the runtime system, which are under version control, have a counter part in *ClearCase*. The Development LAN runtime versions correspond to *ClearCase* versions that have the DEV\_LAN label applied. Data files, products and log files are not under version control and exist only on the runtime system.
- Testbed LAN The computer hardware and infrastructure used to test new stations and software changes in an operational environment before installation in the Operations LAN. A close copy but physically separate and independent from the Operations LAN.

## **Abbreviations**

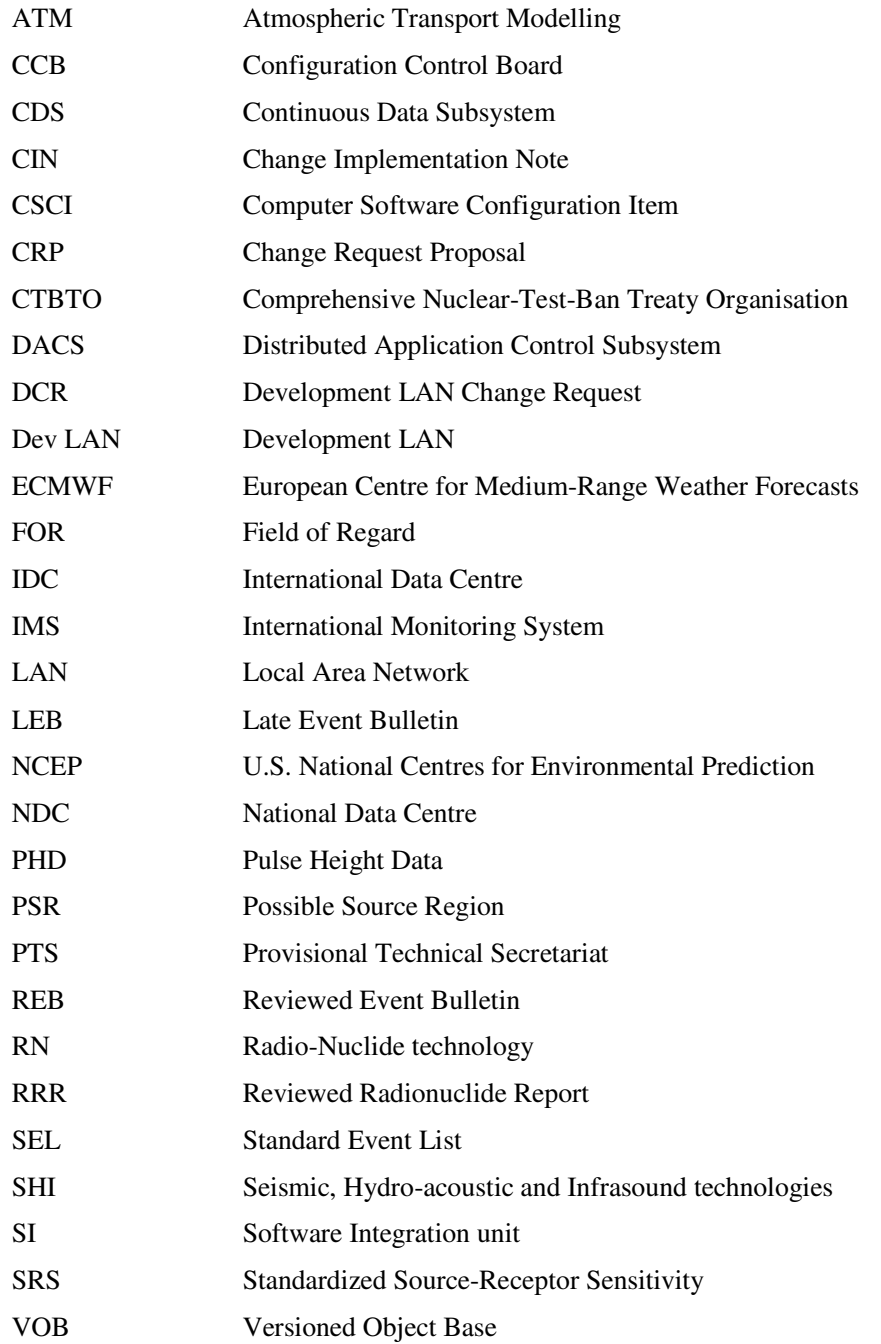

#### **REFERENCES**

[IDC/DEVLAN/OG-SHI] Development LAN Operator's Guide -- SHI

[IDC/DEVLAN/OG-ATM] Development LAN Operator's Guide -- ATM

[CIN-01462] Installation of new IMS Radionuclide Stations on the Testbed.

[IDC-CCB] IDC CCB Procedures, http://idc030.idc.ctbto.org:8000/Docs/CCB-Documentation.html.

[IDC-OM] IDC Operational Manual, CTBT/WGB/TL-17/2/Rev.1, June 2002.

[IDC-SDO] IDC Software Documentation Orientation Booklet, Version 0.2, IDC/WI, March 2002.

[IDC3.4.1] Formats and Protocols for Messages, Revision 6.

[IDC5.1.1] Database Schema, Revision 5.

[IDC5.1.3] Configuration of PIDC Databases, Revision 1.

[IDC5.2.2] IDC Processing of Radionuclide Data, Revision 3.

[IDC6.2.4] Configuration of IDC Processing Data Files, Revision 1.

[IDC6.5.10] Radionuclide Software User Manual, Revision 4.

[IDC6.5.19] Message Subsystem Software User Manual.

[IDC6.5.21] Subscription Subsystem Software User Manual.

[IDC7.4.2] Message Subsystem.

[IDC/autoSaint/SUG] autoSaint Software User Guide